МИНИСТЕРСТВО НАУКИ И ВЫСШЕГО ОБРАЗОВАНИЯ РОССИЙСКОЙ ФЕДЕРАЦИИ

федеральное государственное бюджетное образовательное учреждение высшего образования «Тольяттинский государственный университет»

Институт математики, физики и информационных технологий (наименование института полностью)

Кафедра «Прикладная математика и информатика»

(наименование)

09.03.03 Прикладная информатика

(код и наименование направления подготовки, специальности)

Бизнес-информатика

(направленность (профиль) / специализация)

# **ВЫПУСКНАЯ КВАЛИФИКАЦИОННАЯ РАБОТА (БАКАЛАВРСКАЯ РАБОТА)**

на тему: «Автоматизация процессов проведения лабораторного обследования (на примере ГБУЗ МО Солнечногорская ЦРБ)»

Студент К.Э. Барышев

(И.О. Фамилия) (личная подпись)

Руководитель к.т.н., Аникина О.В.

(ученая степень, звание, И.О. Фамилия)

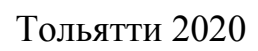

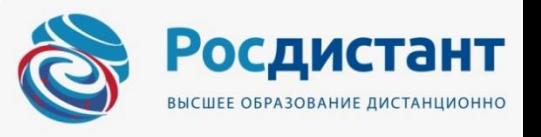

#### **Аннотация**

С. 80, рис. 46, табл. 12, лит. 26 источников, прил. 3

# АВТОМАТИЗИРОВАННАЯ ИНФОРМАЦИОННАЯ СИСТЕМА, РЕГИСТРАЦИЯ АНАЛИЗОВ, ГБУЗ, IDEF0, МОДЕЛЬ, UML, БАЗА ДАННЫХ

Главной задачей выпускной квалификационной работы является создание лабораторной информационной системы поддержки и сопровождения работы лаборатории проведения медицинских анализов в ГБУЗ МО «Солнечногорская ЦРБ».

Автоматизированная лабораторная информационная система реализована для повышения эффективности работы с информацией, сопровождающей процесс работы медицинской лаборатории.

В первой главе рассматривается анализ предприятия, моделирование существующих бизнес-процессов, постановка задачи на проектирование и обзор существующих аналогов системы.

Вторая глава посвящена разработке модели данных, базы данных, а также описанию технологического обеспечения.

Третья глава описывает экономическую эффективность проекта.

В заключение представлены основные выводы, сделанные в процессе проведенного исследования, описаны результаты практической реализации.

# **Содержание**

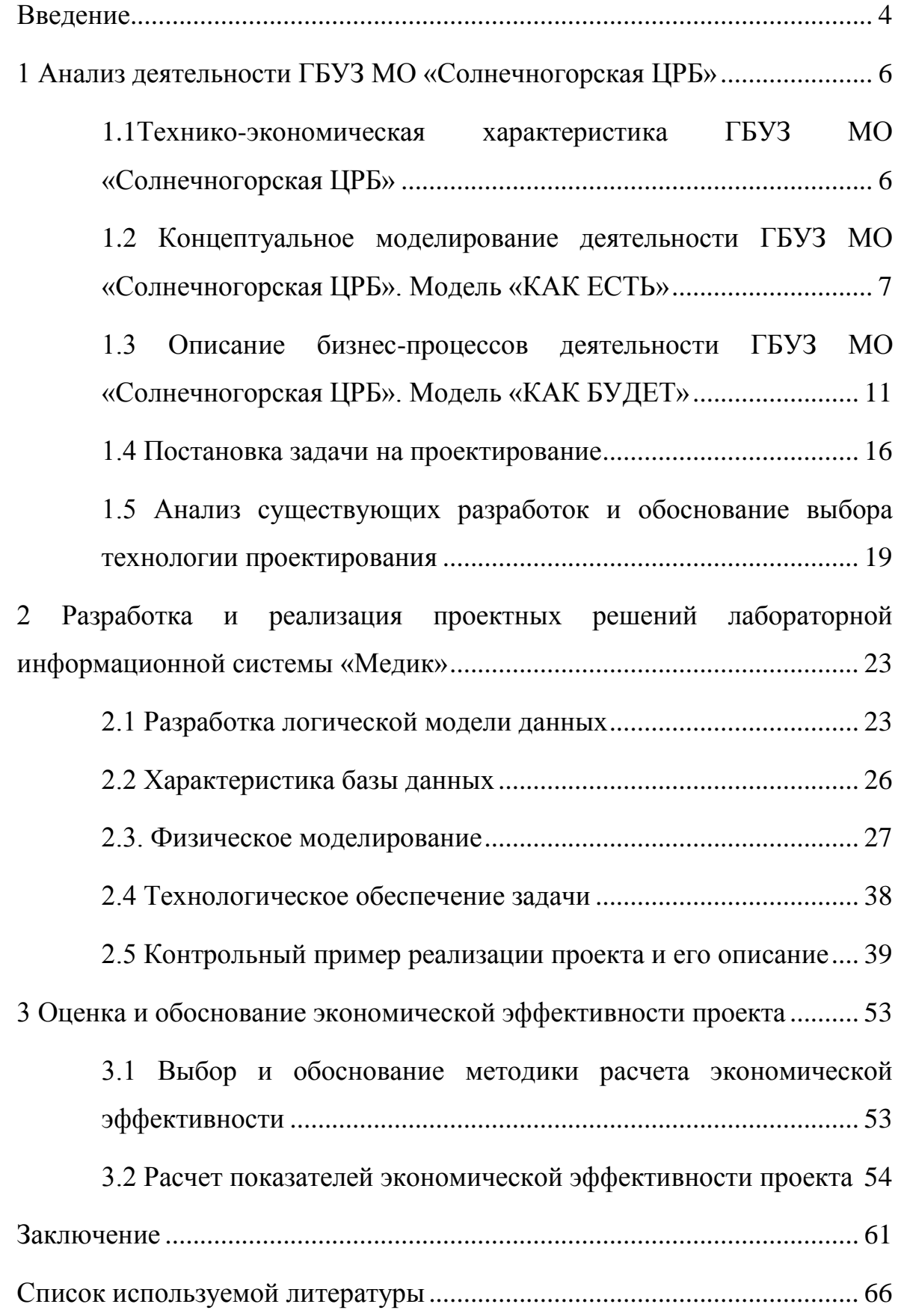

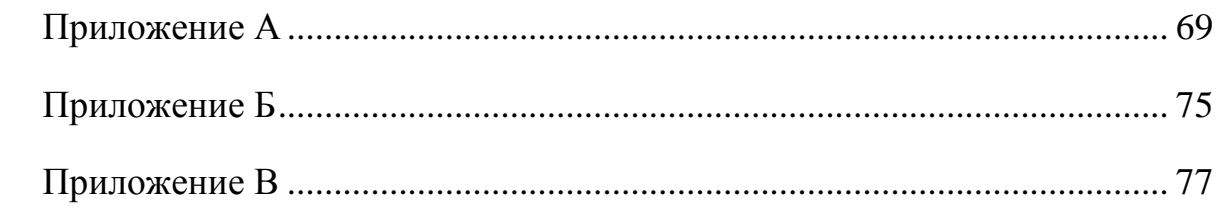

#### **Введение**

<span id="page-4-0"></span>Автоматизация различного рода процессов на предприятии систематически заменяет ручные операции интеллектуальными автоматизированными системами на основе правил и оперативной аналитики. Автоматизируя информационные процессы, можно реализовать значительные преимущества [10]:

- большая производительность,
- лучшее обслуживание клиентов,
- повышенная эффективность процессов,
- улучшенная точность,
- отслеживание и контроль операций,

улучшение удовлетворенности работой с данными.

Актуальность выбранной темы заключается в том, что исследуемое предприятие нуждается в повышении эффективности процесса проведения лабораторных исследований, что позволит ускорить и улучшить качества обслуживания пациентов.

Целью выпускной квалификационной работы является автоматизация процессов проведения лабораторного обследования.

Объектом исследования выступило ГБУЗ МО «Солнечногорская ЦРБ».

Предметом исследования является процесс разработки автоматизированной информационной системы.

Для достижения поставленной цели требуется решить такие задачи:

- выполнить анализ предметной области,
- осуществить разработку и реализацию проектных решений,
- выполнить оценку и обоснование экономической эффективности проекта.

В выпускной квалификационной работе применены такие методы: анализ, моделирование, классификация, сравнение, эксперимент.

Первая глава посвящена анализу предметной области и обоснованию выбора технологии проектирования.

Во второй главе происходи поэтапная разработка, а затем и тестирование автоматизированной информационной системе.

Третья глава посвящена расчетам показателей экономической эффективности проекта автоматизации.

Особенный функционал, отличающий разрабатываемую ЛИС от аналогов (новизна):

- позволяет избежать дублирования назначений (и тем самым сократить затраты на исследования), контролируя минимальную периодичность назначения услуги и повторные назначения, сделанные пациенту другими врачами;
- создание формы Отчета на основе полученных результатов анализов о ВИЧ-инфицированных пациентах для обязательной передачи данных для Федерального регистра, запущенного с 1 января 2017 года (сейчас в лаборатории данный отчет делается с помощью программы Excel вручную).

Теоретическая значимость заключается в том, что разработанная АИС и примененные в ней способы обработки информации могут с незначительными изменениями быть использованы как база для разработки АИС для других предприятий схожих сфер деятельности.

Практическая значимость заключается в том, что разработанная АИС позволит повысить эффективность работы исследуемого предприятия.

Выпускная квалификационная работа содержит пояснительную записку объемом 80 страниц, включая 46 иллюстраций, 12 таблиц, список литературы из 26 наименований. У выпускной работы имеется 3 приложения.

### <span id="page-6-0"></span>1 **Анализ деятельности ГБУЗ МО «Солнечногорская ЦРБ»**

# <span id="page-6-1"></span>**1.1 Технико-экономическая характеристика ГБУЗ МО «Солнечногорская ЦРБ»**

ГБУЗ МО «Солнечногорская ЦРБ» оказывает амбулаторнополиклиническую, круглосуточную стационарную и скорую неотложную медицинскую помощь гражданам, проживающим в Солнечногорском районе [21]. Больница основана в 1879 году, а учредителем на сегодняшний день является Министерство здравоохранения Московской области.

Организационная структура предприятия представлена на рисунке 1.

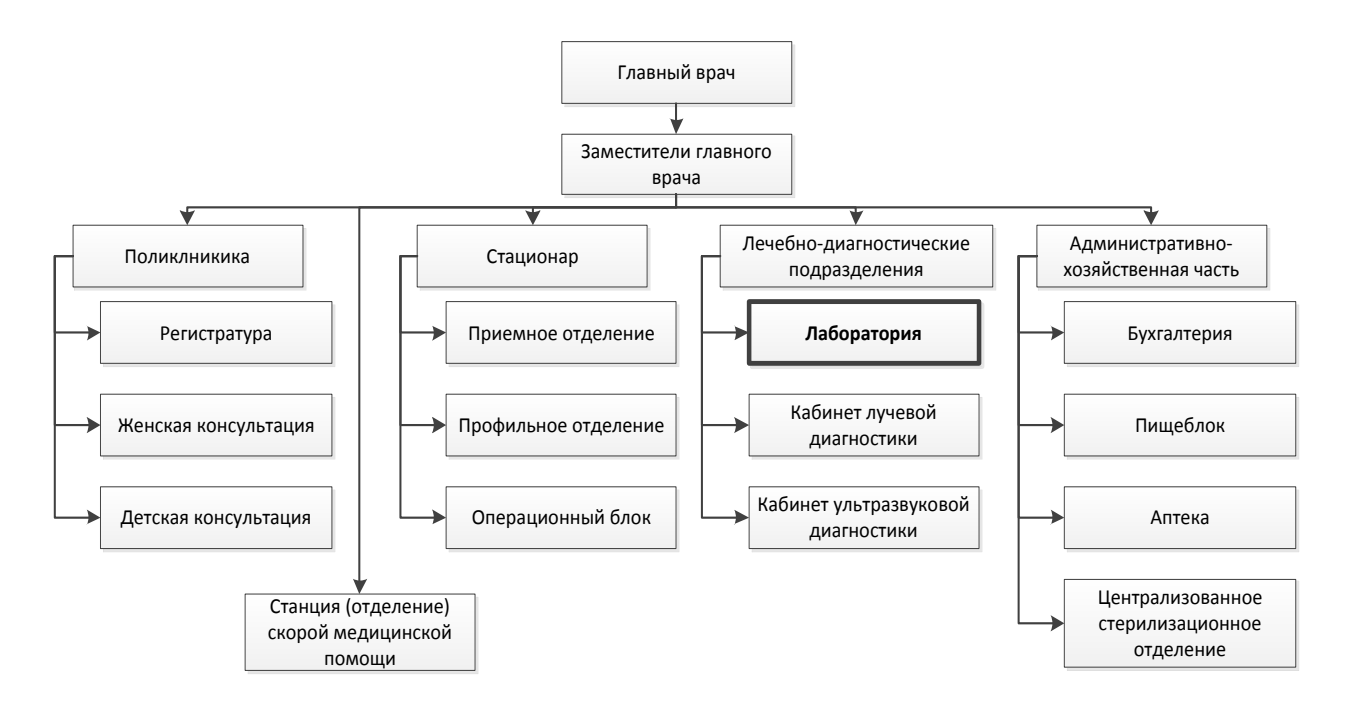

Рисунок 1 - Организационная структура предприятия

Организационная структура является линейно-функциональной.

В дипломном проекте будет производиться автоматизация лаборатории.

В настоящее время лаборатория является мощной, многофункциональной структурой, проводящей различные виды клинической лабораторной диагностики с использованием современной лабораторной техники и технологий.

Использование автоматических анализаторов, ведущих европейских, американских и японских производителей позволяет исследовать биологические пробы на высоком уровне качества. Одноразовые вакуумные системы позволяют безопасно и безболезненно производить забор крови.

Все исследования проводят квалифицированные специалисты с большим опытом работы в лабораториях научных учреждениях. Все сотрудники лаборатории имеют сертификат специалиста и квалификационную категорию.

Целью работы является разработка лабораторной информационной системы для исследуемого предприятия.

## <span id="page-7-0"></span>**1.2 Концептуальное моделирование деятельности ГБУЗ МО «Солнечногорская ЦРБ». Модель «КАК ЕСТЬ»**

Существуют различные нотации моделирования предметной области. Одной из простых, но эффективных и доступных нотаций является IDEF0.

Методология IDEF0 используется для указания моделей функций. Это описательные модели, которые показывают действия процесса на высоком уровне. Как показано на рисунке 2, модель указывает основные виды деятельности, а также вход, контроль, выходные данные и механизмы, связанные с каждым основным видом деятельности [5,22].

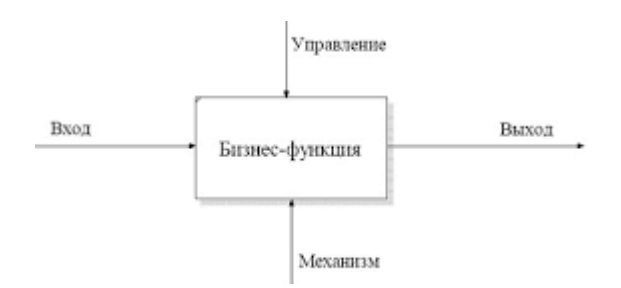

Рисунок 2 - Структура модели IDEF0

Модели IDEF0 позволяют изобразить представление о процессе, входах (I), элементах управления (C) над процессом, выходах (O) и механизмах (M), действующих на процесс. Процессы могут быть дополнительно декомпозированы, чтобы показать их на более низком уровне [7].

На основании начального анализа и описания предметной области составим структурированное описание при помощи диаграмм бизнеспроцессов. Таким образом, в данной системе ширина охвата определяется в пределах лаборатории в пределах ГБУЗ МО «Солнечногорская ЦРБ». Точка зрения на модель – регистратор (приемщик анализов) и врач лабораторной диагностики. Контекстная диаграмма деятельности лаборатории представлена на рисунке 3.

На вход процесса поступают:

личные данные пациентов,

анализы пациентов.

На выходе процесса проведения лабораторных исследований формируются:

бумажный журнал пациентов,

результаты анализов,

бланк с результатами анализов,

отчет о ВИЧ-инфицированных пациентах.

Процесс выполняется в рамках действующего законодательства, а также внутренних распорядительных документов ГБУЗ.

В выполнении процесса участвуют регистратор (приемщик анализов), а также врач лабораторной диагностики.

Декомпозиция контекстной диаграммы представлена на рисунке 4.

В результате декомпозиции сформированы такие подпроцессы:

регистрация пациентов в бумажном журнале,

сбор/приемка анализов от пациентов,

проведение исследование анализов,

подготовка бумажных документов и отчетов.

Далее следует выполнить декомпозиция до уровня 2. С точки зрения исследования интересен подпроцесс подготовки бумажных документов и

отчетов, потому что в этой области происходят те трудозатраты, которые можно эффективно автоматизировать.

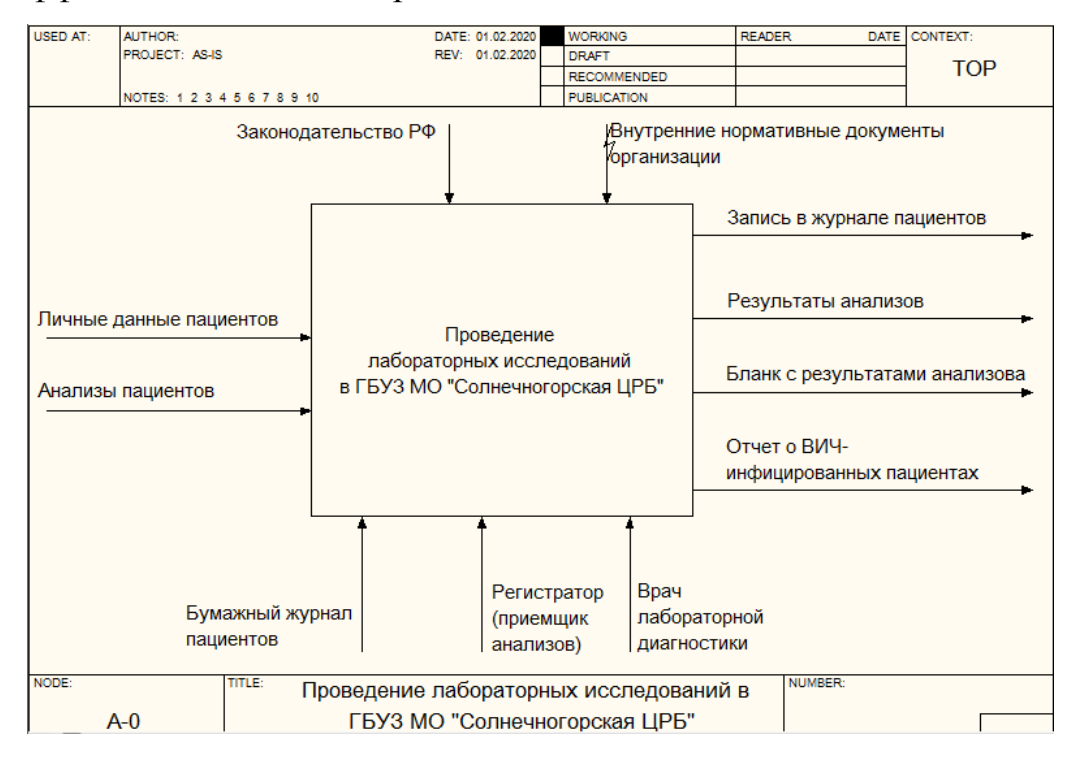

### Рисунок 3 - Контекстная диаграмма БП «Проведение лабораторных исследований в ГБУЗ МО «Солнечногорская ЦРБ»

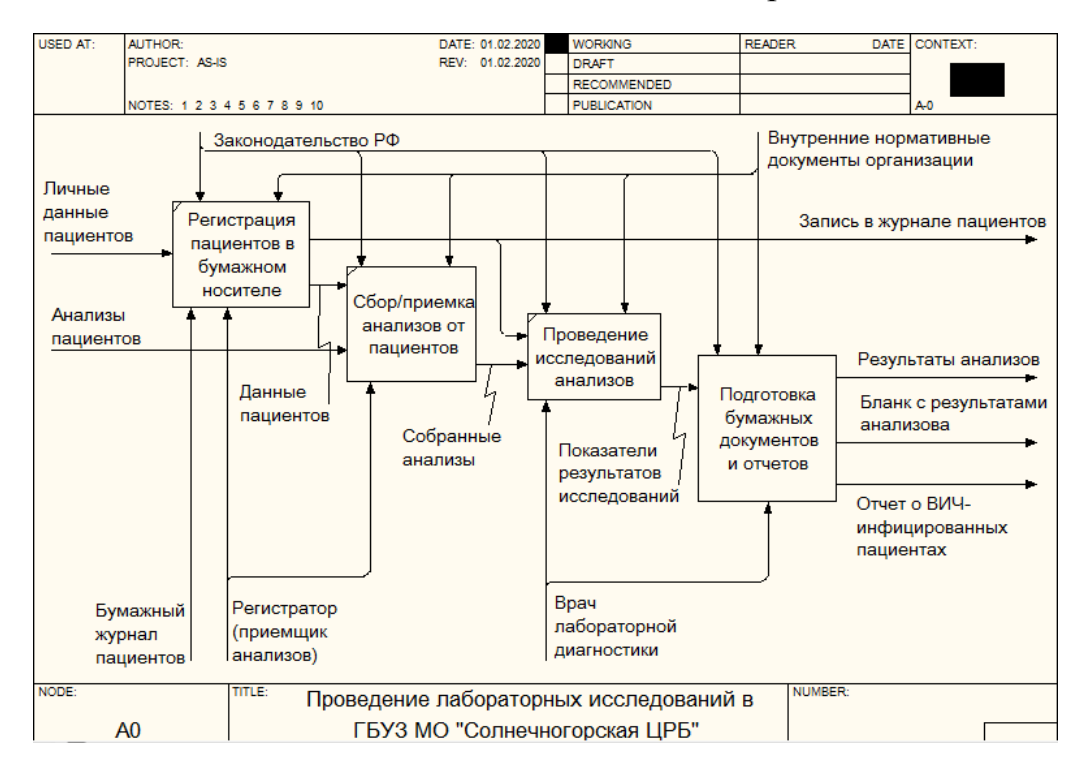

Рисунок 4 - Декомпозиция контекстной диаграммы

Итак, декомпозиция второго уровня представлена на рисунке 5.

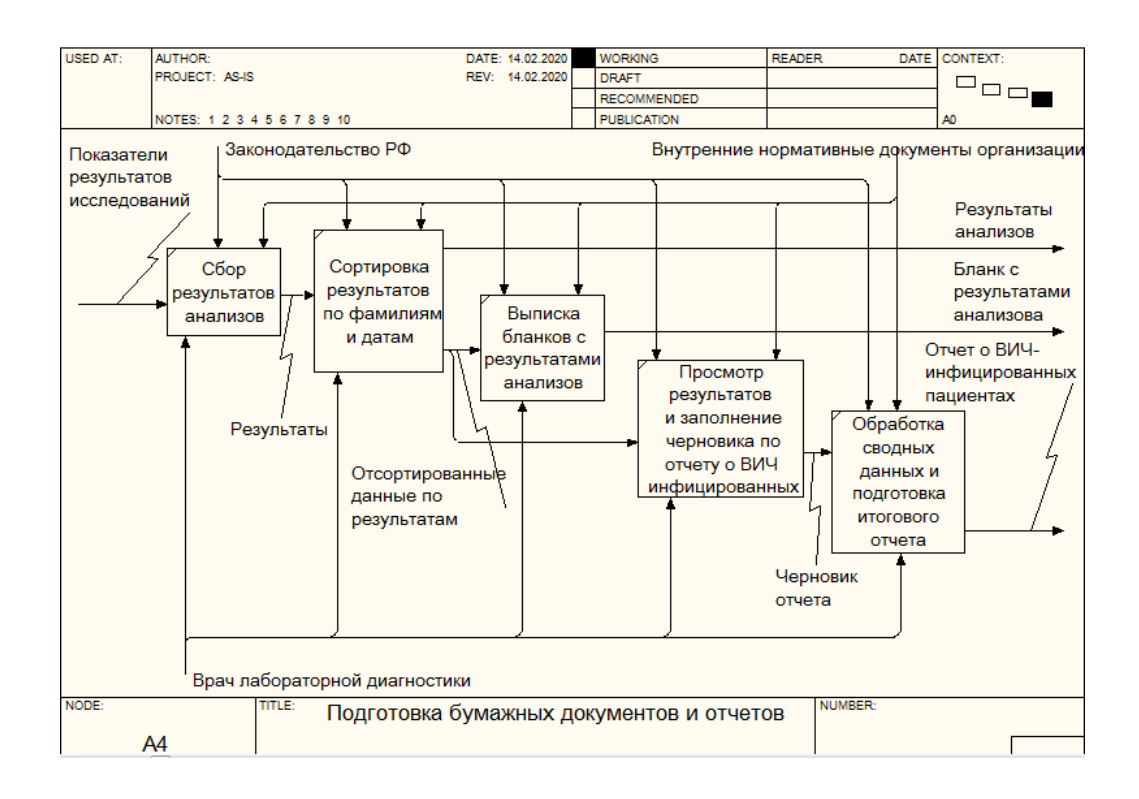

Рисунок 5 - Декомпозиция процесса «Подготовка бумажных документов и отчетов»

В результате декомпозиции сформированы такие подпроцессы:

- сбор результатов анализов,
- сортировка результатов по фамилиям и датам,
- выписка бланков с результатами анализов,
- просмотр результатов и заполнение черновика по отчету о ВИЧинфицированных,
- обработка сводных данных и подготовка итогового отчета о ВИЧинфицированных.

К основным недостаткам существующей организации процесса работы лаборатории относятся:

- необходимость ручного ввода больших объемов данных (о пациентах, при регистрации результатов анализов, при составлении рекомендаций и других отчетных документов);
- трудоемкость обработки информации при составлениях рекомендаций;

- несовершенство организации сбора и регистрации исходной информации об анализах и решениях, а именно отсутствие проверки существующих данных, из-за чего производится повторная регистрация данных, что приводит к большому объему дублирования данных;
- низкая оперативность обработки информации, снижающая качество управления объектом;
- учет ведется на бумажных носителях, что затрудняет оперативный обмен данными, их агрегирование и подготовку сводных отчетов;
- формирование выходных документов вручную, что резко снижает скорость работы лаборатории, отвлекая врача лабораторной диагностики от непосредственного исследования анализов.

На основании изложенного можно сделать вывод, что в организации отсутствует общая электронная база данных, так как различного рода информация хранится в журналах и у каждого специалиста из-за хранения документов в разных местах и на бумажных носителях. Также достаточно сложно составить обобщенный отчет по различным срезам, так как отчеты формируются и хранятся на бумажных носителях.

Поэтому следует сформировать модель предлагаемого процесса проведение лабораторных исследований при помощи автоматизированной системы.

# <span id="page-11-0"></span>**1.3 Описание бизнес-процессов деятельности ГБУЗ МО «Солнечногорская ЦРБ». Модель «КАК БУДЕТ»**

Контекстная диаграмма предлагаемого (AS-TO-BE) процесса проведения лабораторных исследований в ГБУЗ МО «Солнечногорская ЦРБ» представлена на рисунке 6.

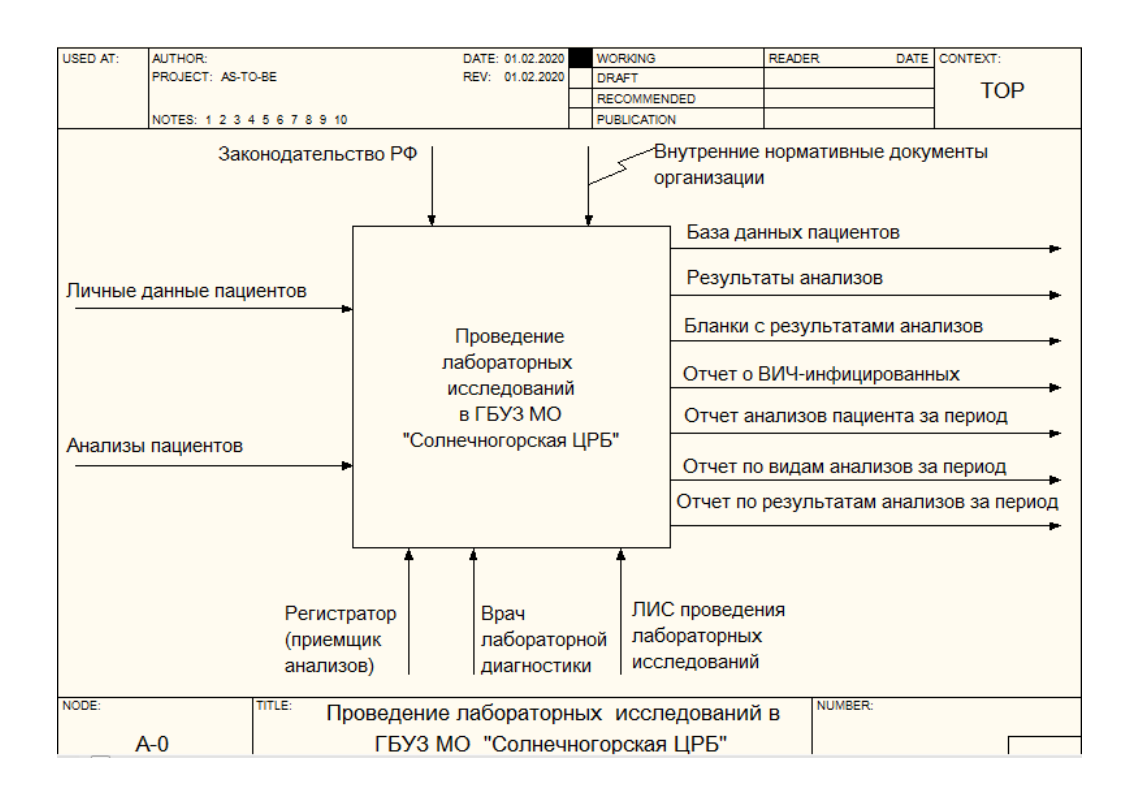

Рисунок 6 - Контекстная диаграмма предлагаемого (AS-TO-BE) процесса проведения лабораторных исследований в ГБУЗ МО «Солнечногорская ЦРБ»

Как видно из контекстной диаграммы, в качестве механизма реализации добавилась лабораторная информационная система (ЛИС) проведения лабораторных исследований.

В результате модернизированного процесса формируются такие выходные данные:

- база данных пациентов,
- результаты анализов,
- бланки с результатами анализов,
- отчет о ВИЧ-инфицированных пациентах,
- отчет анализов пациента за период,
- отчет по видам анализов за период,
- отчет по результатам анализов (положительные или отрицательные) за период.

Декомпозиция контекстной диаграммы IDEF0 AS-TO-BE представлена на рисунке 7.

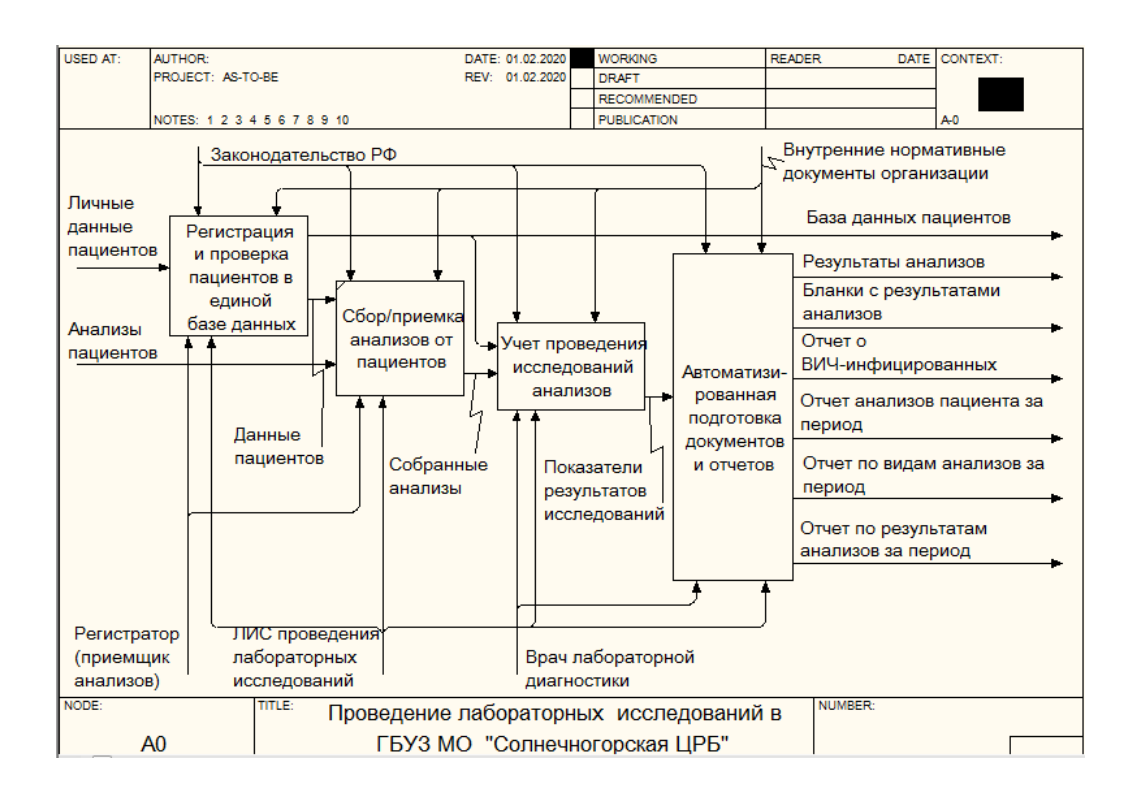

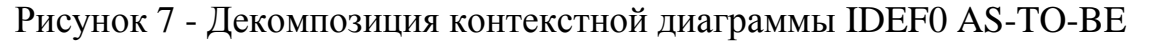

В результате декомпозиции формируются такие подпроцессы:

- регистрация и проверка пациентов в единой базе данных,
- сбор/приемка анализов от пациентов,
- учет проведения исследований анализов,
- автоматизированная подготовка документов и отчетов.

Теперь следует представить декомпозицию на уровне 2.

Декомпозиция процесса «Регистрация и проверка пациентов в единой базе данных» представлена на рисунке 8.

В результате декомпозиции формируются такие подпроцессы:

- ввод полиса ОМС,
- автоматизированная проверка наличия данных о пациенте в ЛИС (при этом если данные уже есть, то они автоматически подгружаются),
- регистрация нового пациента, если система не нашла данных по полису ОМС в базе данных.

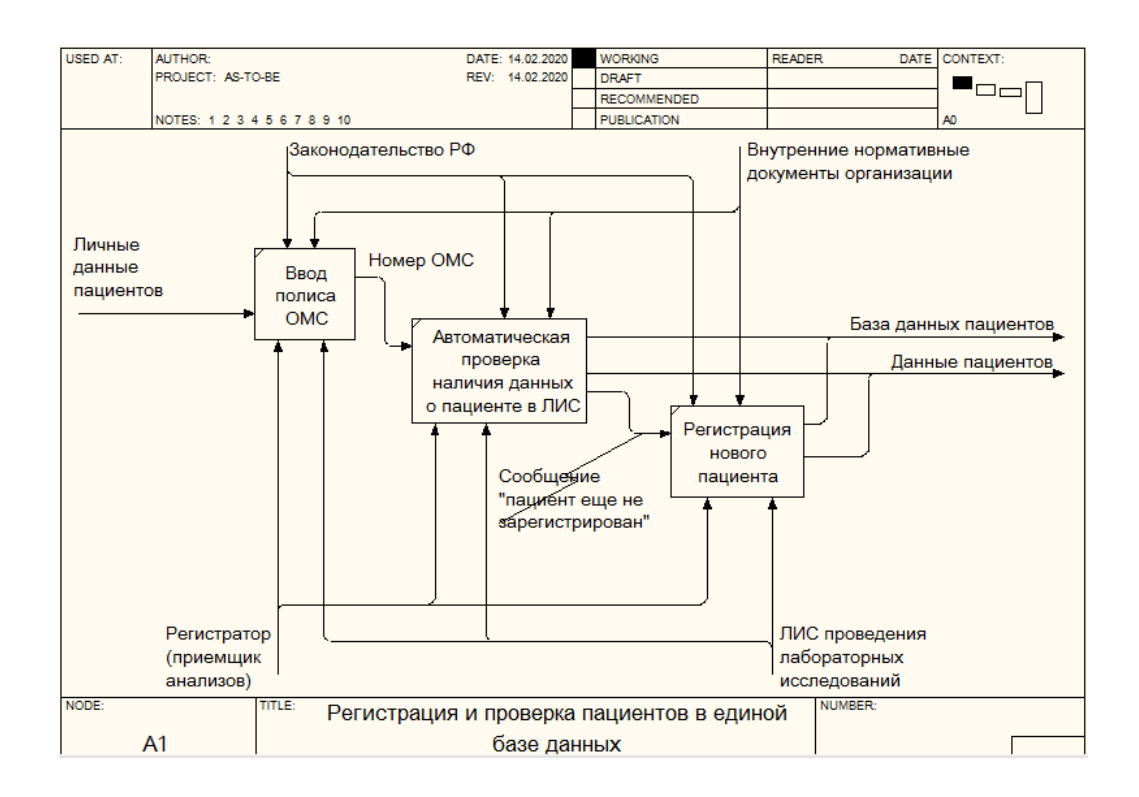

Рисунок 8 - Декомпозиция БП «Регистрация и проверка пациентов»

Декомпозиция процесса «Учет проведения исследований анализов» представлена на рисунке 9.

В результате декомпозиции формируются такие подпроцессы:

- ввод параметров анализов (данные о пациенте, дате сдачи, виде анализов и т.д.),
- проведение исследований анализов,
- заполнение электронной формы результатов анализов.

Декомпозиция процесса «Автоматизированная подготовка документов и отчетов» представлена на рисунке 10.

В результате декомпозиции формируются такие подпроцессы:

- автоматизированное формирование бланка с результатами анализов,
- вывод бланка на печать,
- выбор типы отчета,
- выбор прочих параметров отчета, которые зависят от его типа,
- автоматизированное построение отчета,
- вывод отчета на печать.

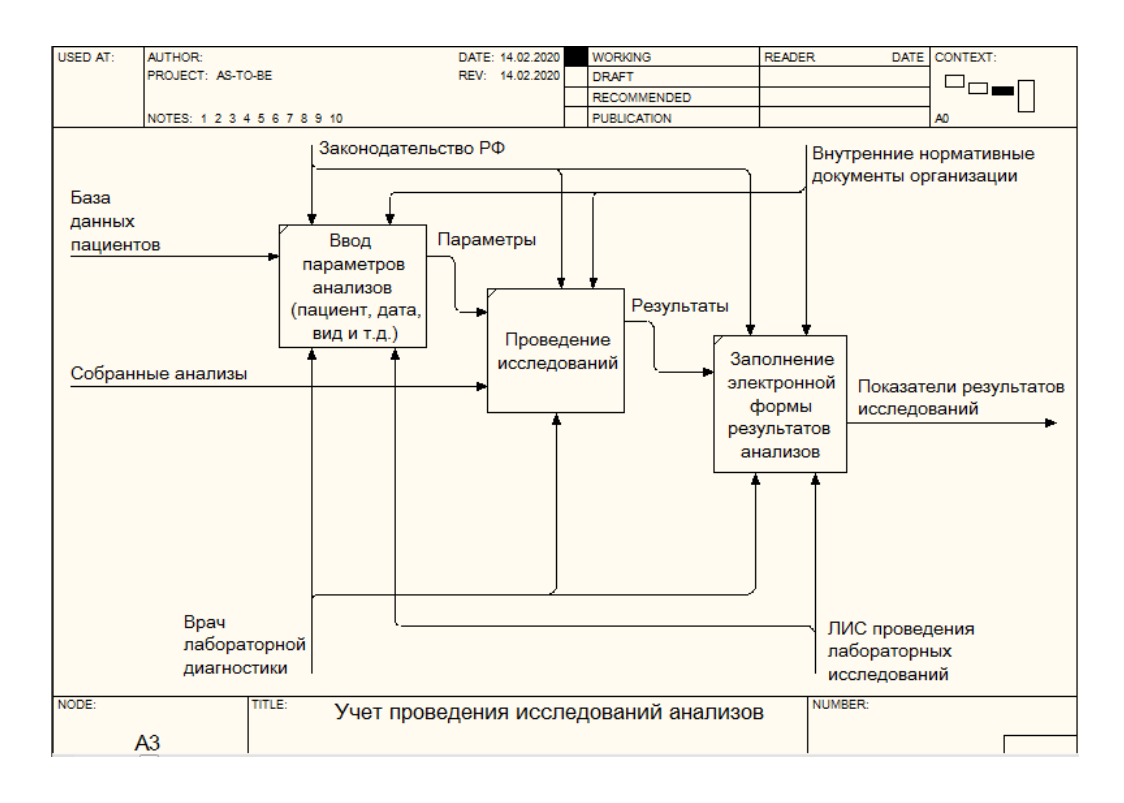

Рисунок 9 - Декомпозиция процесса «Учет проведения исследований»

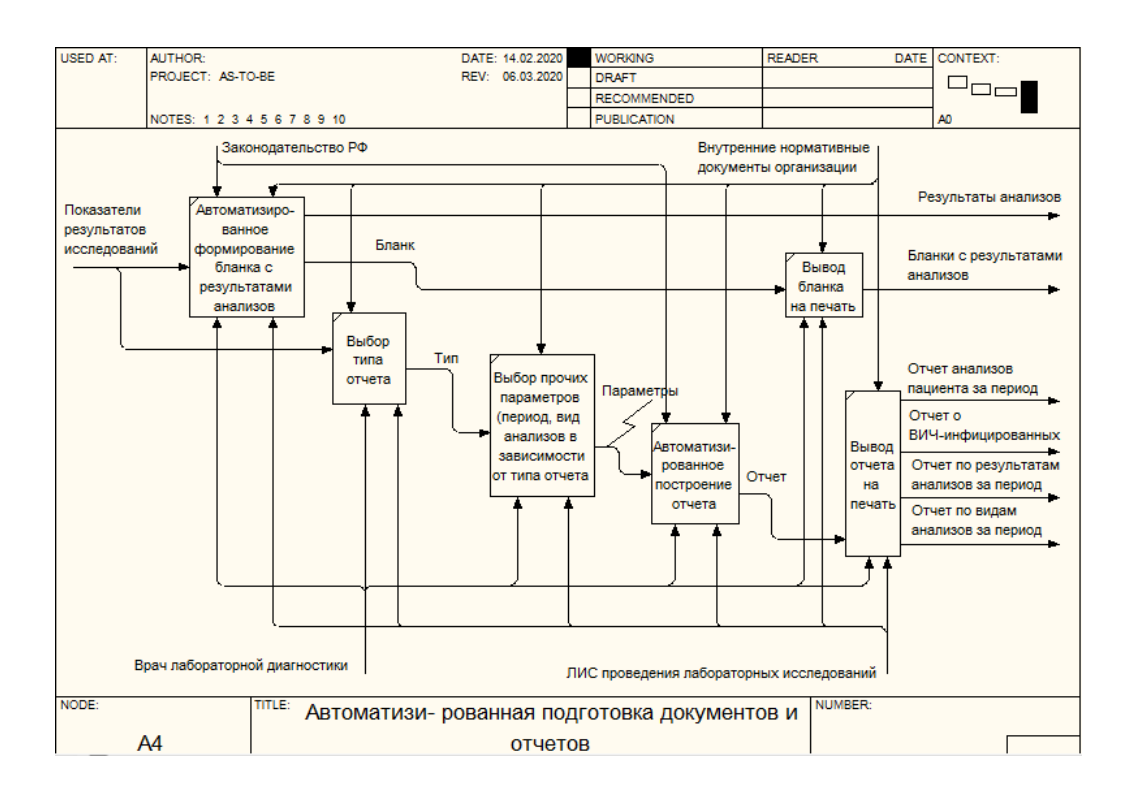

Рисунок 10 - Декомпозиция процесса «Автоматизированная подготовка документов и отчетов»

Моделирование и исследование модернизированного процесса проведения лабораторных исследований показало, что после модернизации регистрация и проверка пациентов осуществляется уже в единой электронной базе данных пациентов.

Сбор анализов от пациентов также заносится в автоматизированную систему.

С помощью ЛИС происходит и учет проведенных исследований анализов пациентов.

Основным преимуществом автоматизированного учета процесса проведения лабораторных исследований является автоматическая генерация бланков с результатами анализов, а также возможность быстрого формирования набора важных отчетов.

Внедрение ЛИС позволит максимально упростить рутинные итерации и снизить возможности ошибок при повторном использовании информации. ЛИС расширит возможности сотрудников лаборатории, а также позволит во многом улучшить их взаимодействие.

Поэтому следует выполнить разработку ЛИС проведения лабораторного обследования для ГБУЗ МО «Солнечногорская ЦРБ».

#### **1.4 Постановка задачи на проектирование**

<span id="page-16-0"></span>ГБУЗ МО Солнечногорская ЦРБ оказывает бесплатную медицинскую помощь по программе обязательного медицинского страхования, поэтому внедрение Информационной системы для лаборатории больницы будет осуществляться с целью:

улучшения качества проведения исследований,

- сокращения трудозатрат,
- минимизации количества ошибок,

контроля рабочих процессов.

Результатами автоматизации лаборатории будет являться повышение результативности труда посредством внедрения новой информационной системы, которая позволит обслуживать информационные потоки,

сопровождающие исследование анализов пациентов, и выполнят эти процессы более эффективно и быстро.

Целью работы является проектирование лабораторной информационной системы (ЛИС) проведения лабораторного обследования.

Пользователя ЛИС будут являться:

- регистратор (приемщик) анализов,
- врач лабораторной диагностики.

Функции ЛИС [9]:

- ввод пациентов и назначений на лабораторные исследования регистраторами лаборатории;
- для исключения случаев дублирования при регистрации нового пациента в системе предусмотрена автоматическая проверка на его наличие в базе данных ЛИС;
- учет пациентов и сданных ими анализов (сейчас это делается рукописно в соответствующем журнале);
- отслеживание, какой пациент какие анализы сдавал и результаты этих анализов за период;
- просмотр данных о том, какие пациенты сдавали тот или иной вид анализов за период;
- можно будет посмотреть пациентов, которые получили отрицательные результаты по анализам или положительные;
- печать бланка с результатами анализа для выбранного пациента.

Особенный функционал, отличающий разрабатываемую ЛИС от аналогов:

 позволяет избежать дублирования назначений (и тем самым сократить затраты на исследования), контролируя минимальную периодичность назначения услуги и повторные назначения, сделанные пациенту другими врачами;

 создание формы отчета на основе полученных результатов анализов о ВИЧ-инфицированных пациентах для обязательной передачи данных для Федерального регистра, запущенного с 1 января 2017 года (сейчас в лаборатории данный отчет делается вручную).

Таким образом, система будет автоматизировать деятельность лаборатории.

Периодичность использования ЛИС – ежедневно.

Входная информация:

- перечень и описание входных документов:
	- 1) сведения о пациенте,
	- 2) обращения пациента,
	- 3) полученные рекомендации.
- источник получения информация от пациента.

Выходная информация:

- перечень и описание выходных документов:
	- 1) описание рекомендаций,
	- 2) описание анализов.
- источник получения «ЛИС проведения лабораторного обследования».

Применение ЛИС поможет формировать статистические отчеты для руководства за определенный период, что будет полезным для анализа деятельности ЦРБ и принятия управленческих решений [6].

Алгоритм работы с ЛИС будет такой:

- ввод параметров пациента,
- автоматизированная проверка наличия данных о пациенте в лис,
- проверка периодичности анализов для пациента,
- регистрация новых анализов,
- регистрация результатов анализов, проведенных врачом лабораторной диагностики,
- автоматизированное формирование бланка по результатам анализа,
- автоматизированное формирование отчетов:

1) отчет о ВИЧ-инфицированных пациентах,

2) отчет анализов пациента за период,

3) отчет по видам анализов за период,

4) отчет по результатам анализов (положительные или отрицательные) за период.

В конечном итоге цель данной системы является ускорение процесса обработки входных и выходных данных, можно будет сократить издержки на обработку каждого обследования, и тем самым повысить количество обслуженных пациентов, а в конечном итоге и прибыль. Благодаря новой системе можно будет анализировать данные по различным сегментам, что позволит совершенствовать работу ЦРБ в целом.

Таким образом, в ходе проведения первичного анализа предметной области были определены следующие требования к системе, которые необходимо автоматизировать. Это возможность: заполнения личной карточки пациента; просмотра списка врачей, списка заболеваний и решений; получения описания заболеваний, рекомендаций и перечня необходимых анализов.

# <span id="page-19-0"></span>**1.5 Анализ существующих разработок и обоснование выбора технологии проектирования**

В настоящее время на рынке присутствуют определенные аналоги проектируемой ЛИС. Для исследования этих систем были сформированы такие критерии сравнения [4]:

- автоматизация обработки результатов,
- возможность добавлять новые данные,
- возможность заполнения личной карточки пациента,
- возможность получения перечня анализов,
- возможность работы на любом ЭВМ под любой ОС,
- возможность создания текстового отчета,
- наличие всплывающих подсказок в ЛИС,
- наличие иерархии каталогов с данными,
- отсутствие необходимости сторонних библиотек,
- отсутствие необходимости установки,
- разграничение прав пользователя,
- контроль дублирования назначений,
- автоматизированное создание отчета по ВИЧ.

Выберем аналоги проектируемой системы на основании требований к разрабатываемой информационной системе:

Лабораторная Информационная Система «АЛИСА» [17],

 Лабораторная Информационная Система «Комплекс ЛИС АКЛ» [18]. Лабораторная Информационная Система «АЛИСА».

Лабораторная информационная система (ЛИС) «АЛИСА» является универсальной программой для автоматизации и оптимизации деятельности клинико-диагностической лаборатории и внутрилабораторного управления качеством. Система решает такие задачи:

- ускорить регистрацию поступающих в лабораторию направлений;
- ускорить и сделать точным учет выполненных лабораторией услуг, снизить процент дефектуры;
- заменить бумажные лабораторные журналы электронными, организовать электронное хранение архивной информации;
- ускорить поиск и выдачу информации;
- автоматически вычислять результаты расчетных тестов;
- упростить и ускорить процесс выполнения исследований;
- упростить и ускорить составление отчетных форм.

Основной отличительной особенностью ЛИС «АЛИСА» является реализация прикладного ПО на базе платформы «1С: Предприятие 8.3».

Лабораторная Информационная Система «Комплекс ЛИС АКЛ».

Комплекс ЛИС АКЛ предназначен для комплексной автоматизации лабораторий, оснащенных лабораторным оборудованием любых производителей. Интеграция Комплекса ЛИС АКЛ с медицинскими информационными системами ЛПУ обеспечивает возможность врачам заказывать и автоматически получать результаты лабораторных исследований.

Основные функции АКЛ:

- регистрация заказов с помощью штрих-кодов,
- быстрое формирование рабочих листов необходимого формата,
- подключение контрольно-кассовых машин,
- формирование прайс-листа на заданную дату,
- подготовка статистических отчетов по деятельности лаборатории,
- ввод результатов выполненных тестов с комментариями специалистов,
- возможность просмотра истории пациентов.

Составлена сравнительная таблица характеристик (таблица 1).

Таблица 1 – Сравнительная таблица характеристик

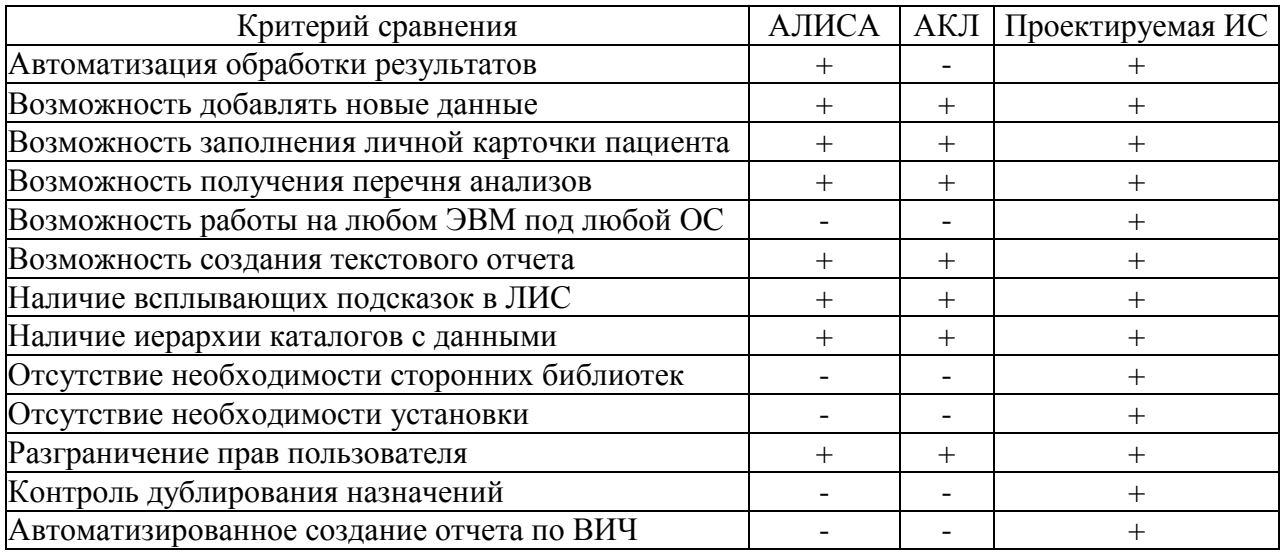

У существующих систем большая излишняя функциональность, которая ГБУЗ МО «Солнечногорская ЦРБ» не требуется. К тому же проектируемая ИС обладает очень полезными свойствами, которых нет у исследованных аналогов:

- возможность работы на любом ЭВМ под любой ОС;
- отсутствие необходимости наличия каких-либо дополнительных программных продуктов и библиотек на устройстве;
- отсутствие необходимости наличия каких-либо дополнительных программных продуктов и библиотек на устройстве;
- контроль дублирования назначений;
- автоматизированное создание отчета по ВИЧ-инфицированным.

При самостоятельной разработке ЛИС появляется возможность реализовать именно тот функционал, который требуется, а затем постепенно его расширять в случае потребности.

#### **Выводы по главе 1**

В первой главе выполнен анализ предметной области и предприятия.

К основным недостаткам существующей организации процесса работы лаборатории относятся:

- необходимость ручного ввода больших объемов данных;
- трудоемкость обработки информации при составлениях рекомендаций;
- несовершенство организации сбора и регистрации исходной информации об анализах и решениях;
- низкая оперативность обработки информации;
- учет на бумажных носителях;
- формирование выходных документов вручную.

Поэтому составлена модель предлагаемого процесса деятельности лаборатории, которая устраняет эти недостатки. Также выполнена постановка задачи на проектирование и сравнение с существующими аналогами, показаны преимущества проектируемой ЛИС перед схожим ПО.

# <span id="page-23-0"></span>2 **Разработка и реализация проектных решений лабораторной информационной системы «Медик»**

#### **2.1 Разработка логической модели данных**

<span id="page-23-1"></span>Логическая модель предполагает описание проектируемой системы без привязки к выбору базы данных. Однако она должна учитывать модель представления данных в системе. В качестве модели представления данных будет использована реляционная, которая предполагает применение табличных данных с указанием связей между таблицами [25].

При проектировании логической модели можно применить ERWin Data Modeler [11], который автоматизирует создание БД и у которого имеется бесплатная пробная версия [24] (рисунок 11).

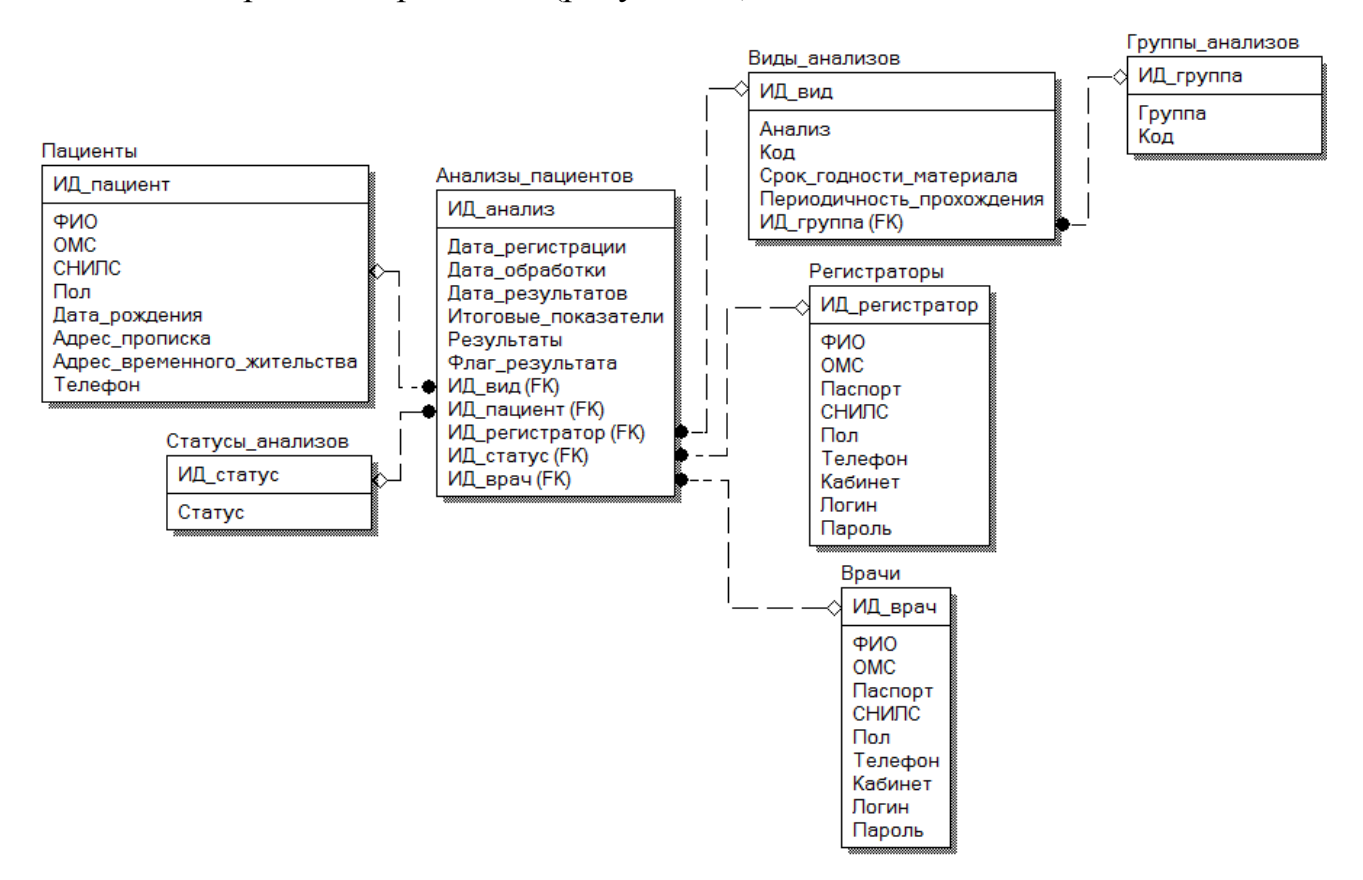

Рисунок 11 - Логическая модель данных в ERWin

В рамках логической модели выделены такие сущности: пациенты, статусы анализов, анализы пациентов, виды анализов, группы анализов, регистраторы, врачи.

Сущность «Пациент» обладает такими атрибутами: идентификатор, ФИО, номер полиса ОМС, номер СНИЛС, пол, дата рождения, прописка, адрес фактического временного проживания, телефон.

Сущность «Статус анализов» обладает такими атрибутами: идентификатор, статус.

Сущность «Анализ пациента» обладает такими атрибутами: идентификатор, дата регистрации анализа, дата взятия в обработку, дата получения результатов, значения итоговых измеренных показателей, результаты/заключение врача, флаг результата (положительный анализ или отрицательный), вид анализа, пациент, регистратор, статус, врач.

Сущность «Вид анализов» обладает такими атрибутами: идентификатор, вид анализов, код по классификации, срок годности материалов (например, если берут кровь, то срок годности 2 дня, моча – срок годности 1 день и т.д., если этот срок пройдет, то материалы для анализа будут испорчены и непригодны), периодичность прохождения (срок в днях, когда можно проходить анализ – позволит избежать дублирования назначений, и тем самым сократить затраты на исследования, контролируя минимальную периодичность назначения услуги и повторные назначения, сделанные пациенту другими врачами), идентификатор группы анализов.

Сущность «Группа анализов» обладает такими атрибутами: идентификатор, группа, код по классификации.

Сущность «Регистратор» обладает такими атрибутами: идентификатор, ФИО, номер полиса ОМС, паспорт, номер СНИЛС, пол, телефон, кабинет, логин, пароль.

Сущность «Врач» обладает такими атрибутами: идентификатор, ФИО, номер полиса ОМС, паспорт, номер СНИЛС, пол, телефон, кабинет, логин, пароль.

На рисунке 11 представлены шесть связей (отношений) между сущностями. Все отношения относятся к основной сущности – «Анализы пациентов». Отношения выражены посредством размещения внешних ключей в

этой сущности, ссылающихся на идентификаторы всех остальных сущностей модели.

Теперь рассмотрим используемые классификаторы и системы кодирования [3, 8]. Можно выделить такие типы возможных классификаторов: межгосударственные, государственные, отраслевые, локальные.

В качестве типа классификаторов для проектируемого приложения лабораторной информационной системы предлагается локальные, которыми будут являться идентификаторы записей в таблицах, а также отраслевые, которыми могут выступать коды видов анализов.

В проектируемой ЛИС предполагается использовать следующие классификаторы и системы кодирования (таблица 2).

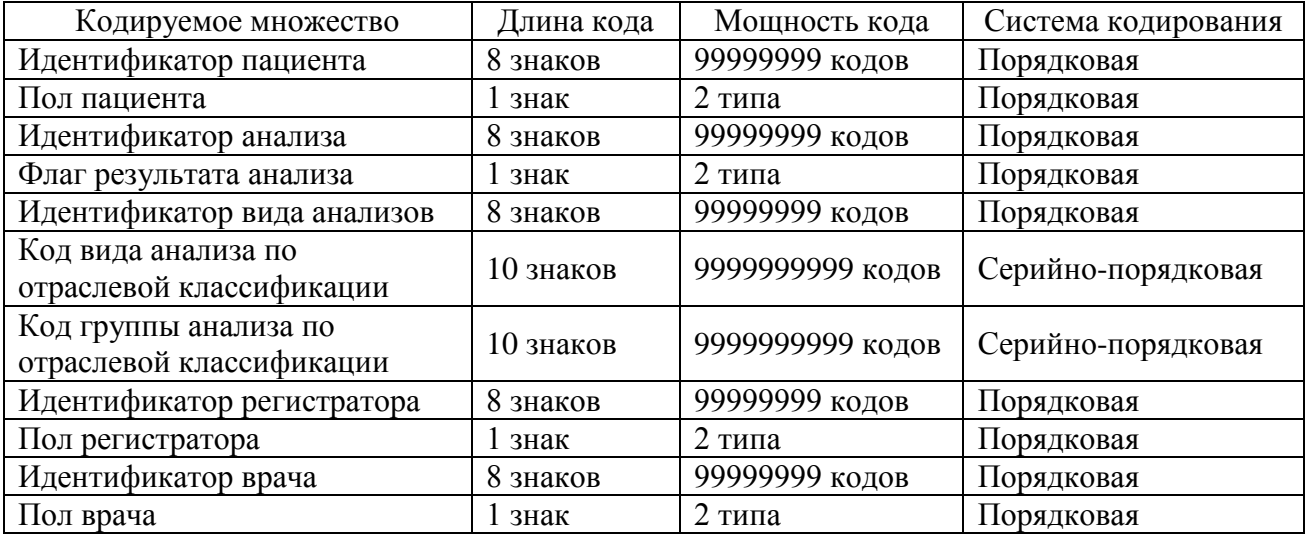

Таблица 2 - Классификаторы и системы кодирования ЛИС

Далее представим характеристику нормативно-справочной, входной и оперативной информации.

Нормативно-справочной информацией является:

- статусы анализов (зарегистрирован, взят в обработку, получены результаты);
- виды анализов (D-димер, Антитромбин III, Активированное частичное тромбопластиновое время (АЧТВ), Волчаночный антикоагулянт,

Группа крови ABO, Коагулограмма №1 (протромбин (по Квику), МНО), Резус-фактор, Тромбиновое время, Фибриноген, Эритропоэтин и т.д.);

- группы анализов (общие анализы, анализы при беременности, генетические исследования, молекулярная диагностика и т.д.);
- регистраторы (приемщики) анализов;
- врачи лабораторной диагностики.

Входная информация - данные по пациентам и параметры их анализов. Оперативной информацией является данные по анализам пациентов.

Представим характеристику результатной информации. Результатной информацией является:

- результаты анализов пациентов,
- бланки с результатами анализов с возможностью вывода на печать,
- отчет о ВИЧ-инфицированных пациентах,
- отчет анализов пациента за период с возможностью вывода на печать,
- отчет по видам анализов за период с возможностью вывода на печать,
- отчет по результатам анализов за период.

### **2.2 Характеристика базы данных**

<span id="page-26-0"></span>Поскольку при разработке логической модели данных использовано средство проектирования ERWin (имеется бесплатная пробная версия), то для разработки БД надо сначала перейти к физической модели. После этого модель преобразуется в физическую. Затем надо изменить имена сущностей и их атрибутов на латиницу, чтобы обеспечить совместимость с СУБД.

В качестве СУБД решено использовать MySQL, ведь предполагается разработка веб-приложения. Для экспорта физической модели БД в СУБД MysqL надо воспользоваться инструментом «Schema Generation». Далее можно зайти в phpmyadmin, и просмотреть получившуюся БД (рисунок 12).

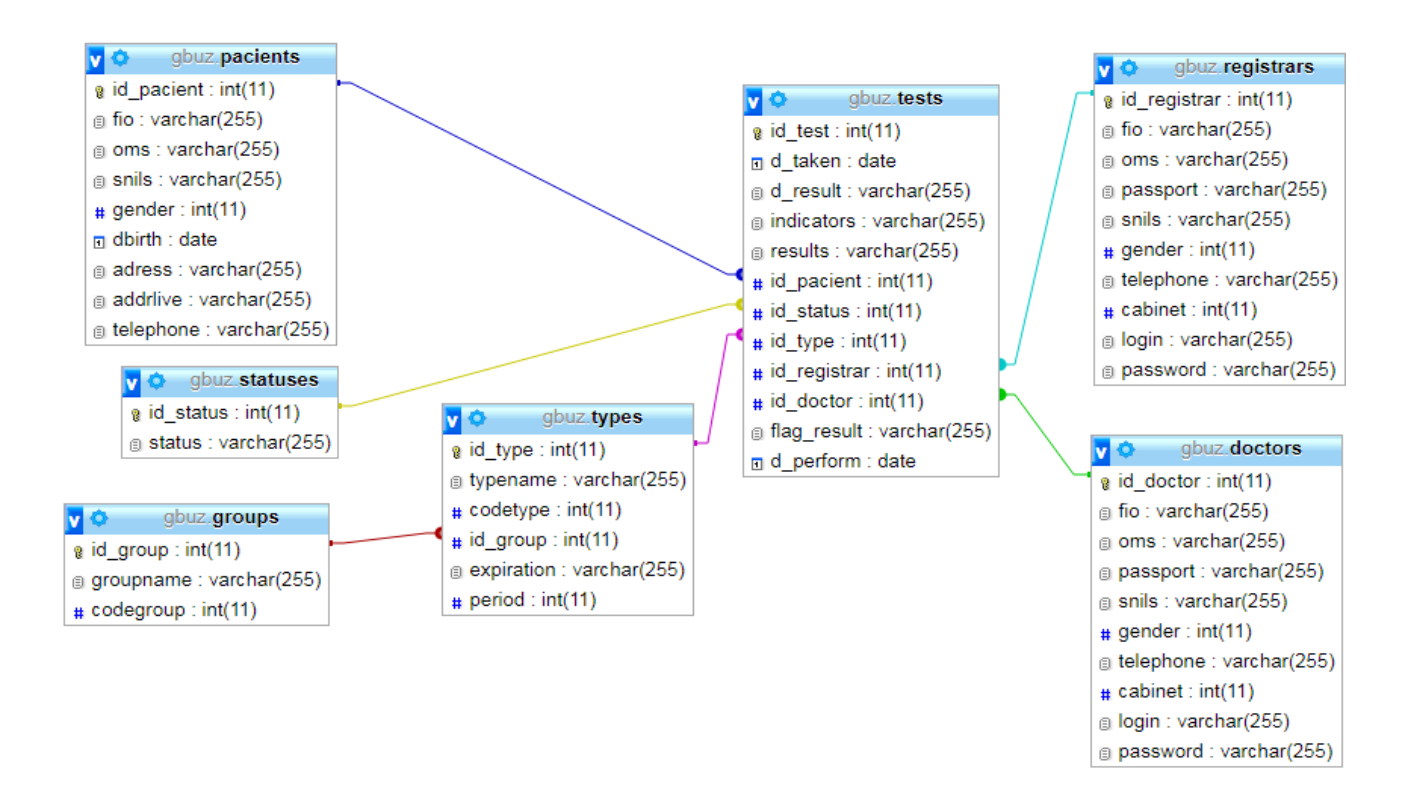

Рисунок 12 - Схема базы данных в СУБД MySQL

SQL код базы данных представлен в приложении Б.

### <span id="page-27-0"></span>**2.3. Физическое моделирование**

В качестве архитектуры построения лабораторной информационной системы выбрана клиент-серверная [23] (рисунок 13).

В общем случае это трехзвенная клиент-серверная архитектура (1 звено – клиент, 2 звено – сервер скриптов, 3 звено – сервер СУБД). Однако СУБД и серверные скрипты могут работать и на одном физическом сервере, тогда будет реализована двухзвенная клиент-северная архитектура.

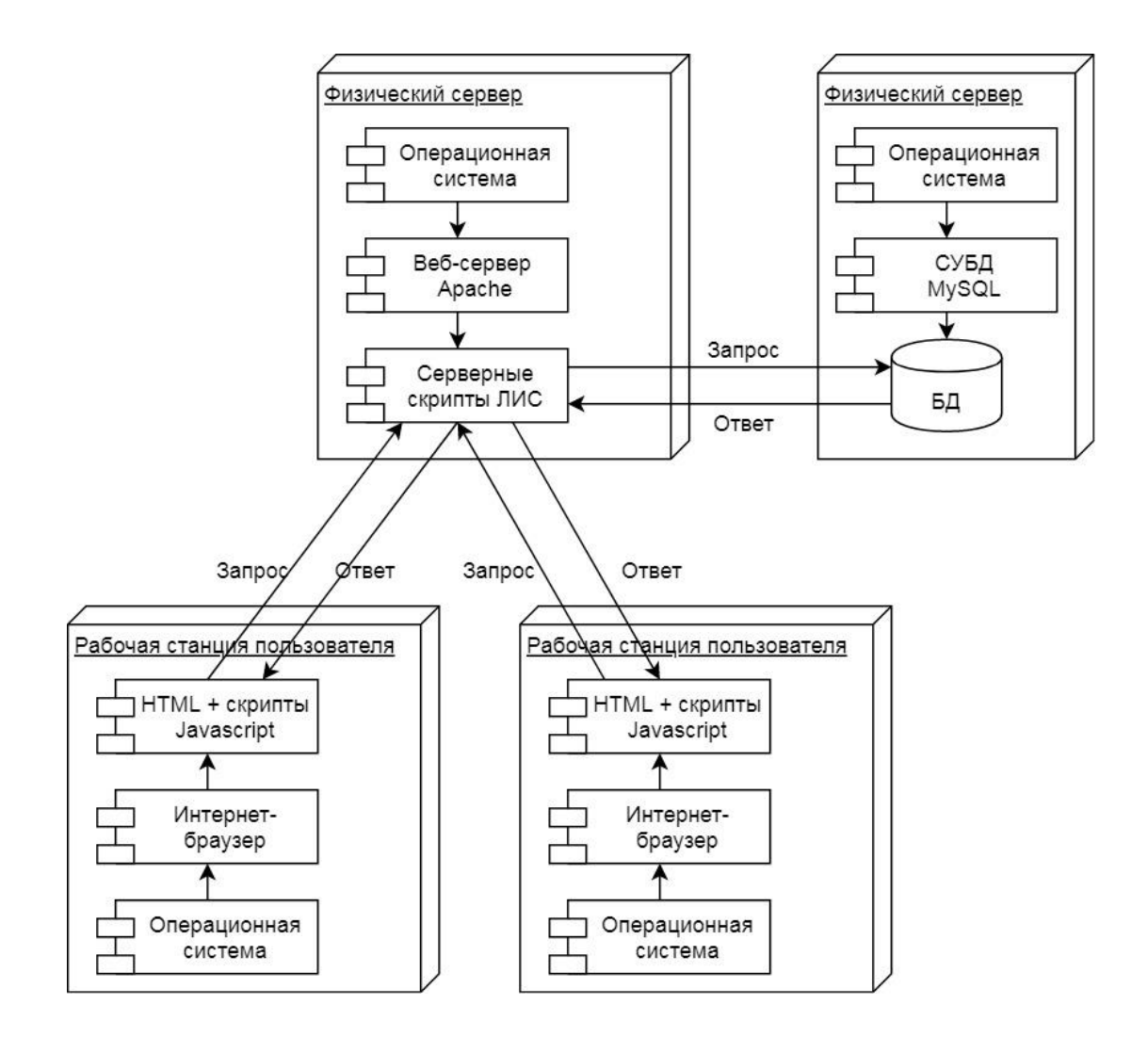

Рисунок 13 - Клиент-серверная архитектура

Теперь выполним UML моделирование проектируемой ЛИС.

Вначале составим диаграмму прецедентов. С точки зрения аналитика диаграммы прецедентов служат для представления контекста системы или функциональных требований к системе (рисунок 14).

Видно, что диаграмма соответствует разработанной ранее модели IDEF0 AS-TO-BE.

Выделяют два актора:

- регистратор (приемщик заказов),
- врач лабораторной диагностики.

Регистратору доступны такие функции:

- регистрация и проверка пациентов в единой базе данных,
- сбор/приемка анализов от пациентов.

Врачу лабораторной диагностики доступны такие функции:

- учет проведения исследований анализов,
- автоматизированная подготовка документов и отчетов.

Диаграмма последовательностей используется для описания общих внутренних системных рабочих потоков, которые входят в бизнес-процесс. Диаграмма описывает взаимодействие множества объектов, акцентируя внимание на временной упорядоченности сообщений. С точки зрения аналитика диаграммы последовательности также служат для описания взаимодействия исполнителя с системой в рамках одного прецедента [26].

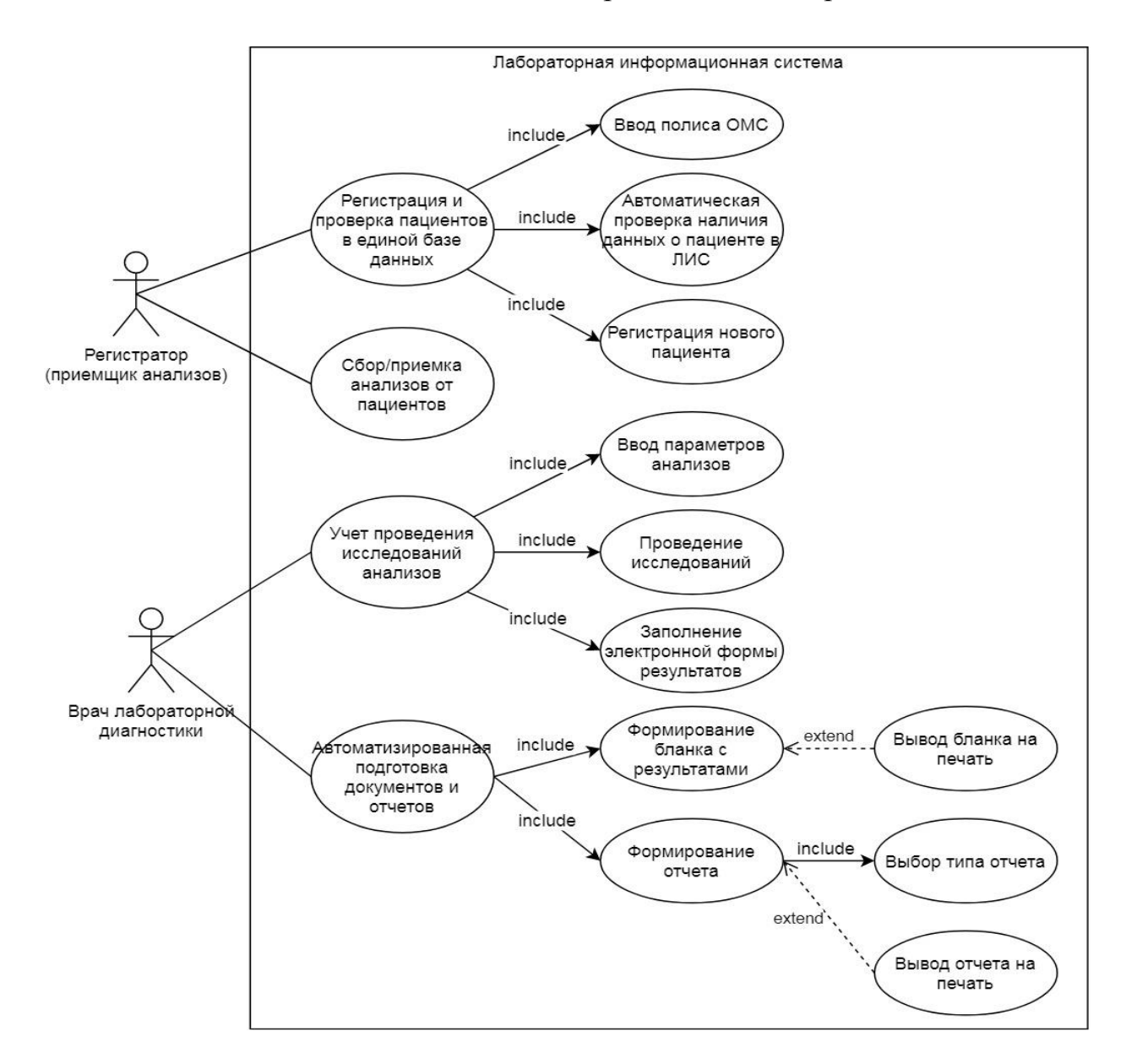

Рисунок 14 - Диаграмма прецедентов

Диаграмма последовательностей прецедента «Регистрация и проверка пациентов в единой базе данных» представлена на рисунке 15.

Вначале регистратор отправляет запрос на страницу ввода номера полиса ОМС, а ЛИС высылает ему форму ввода. Регистратор вводит номер полиса и ему выдаются результаты проверки.

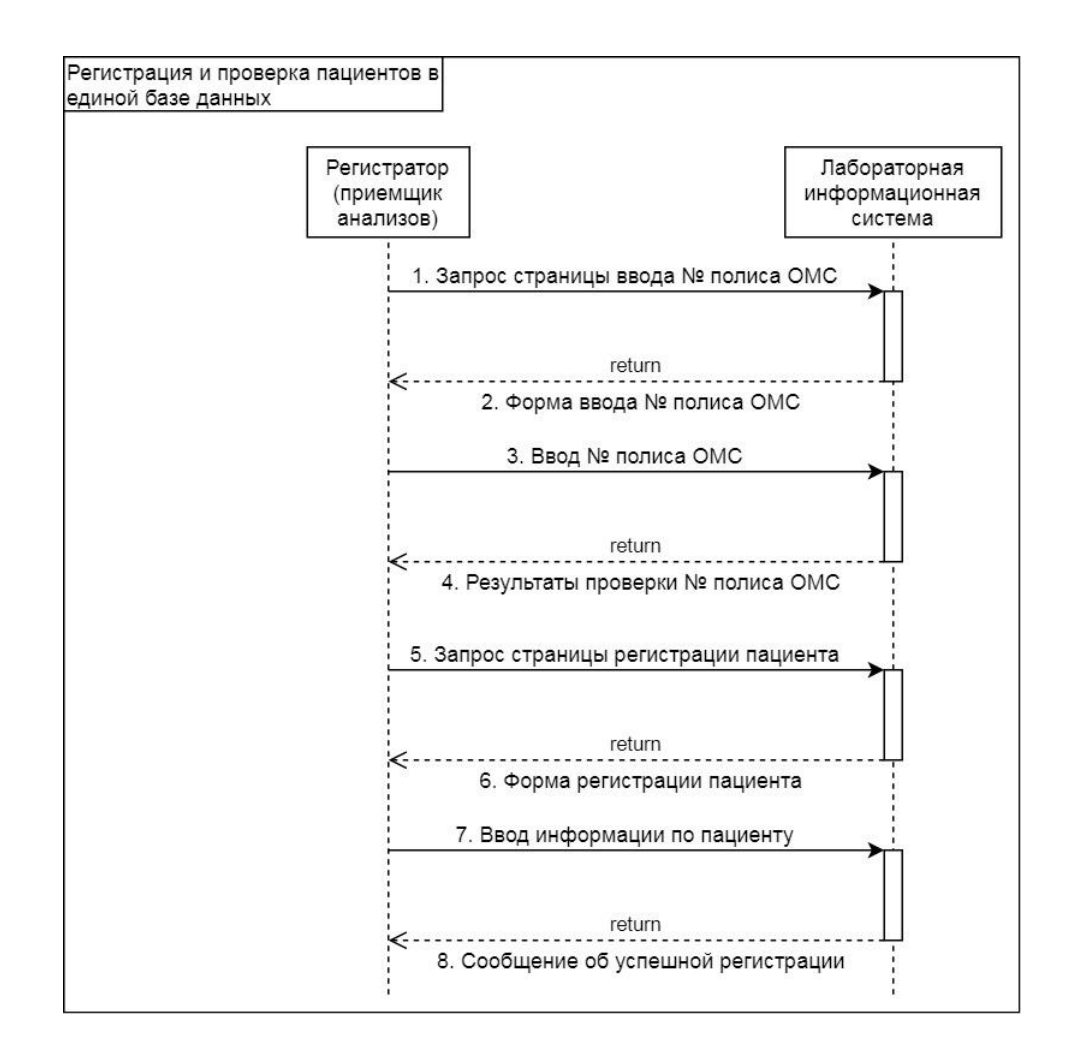

Рисунок 15 - Диаграмма последовательностей прецедента «Регистрация и проверка пациентов в единой базе данных»

Если пациент не был ранее зарегистрирован, то регистратор запрашивает страницу регистрации пациента, ему показывается форма ввода параметров, он вводит данные пациента и ЛИС уведомляет об успешной регистрации.

Диаграмма последовательностей прецедента «Учет проведения исследований анализов» представлена на рисунке 16.

Врач лабораторной диагностики делает запрос на страницу ввода параметров анализов, ЛИС отображает форму ввода, после этого врач заполняет форму и ЛИС сообщает о завершении ввода.

После выполнения анализов врач вызывает форму ввода результатов и вводит в нее результаты анализов, о чем ЛИС его далее уведомляет.

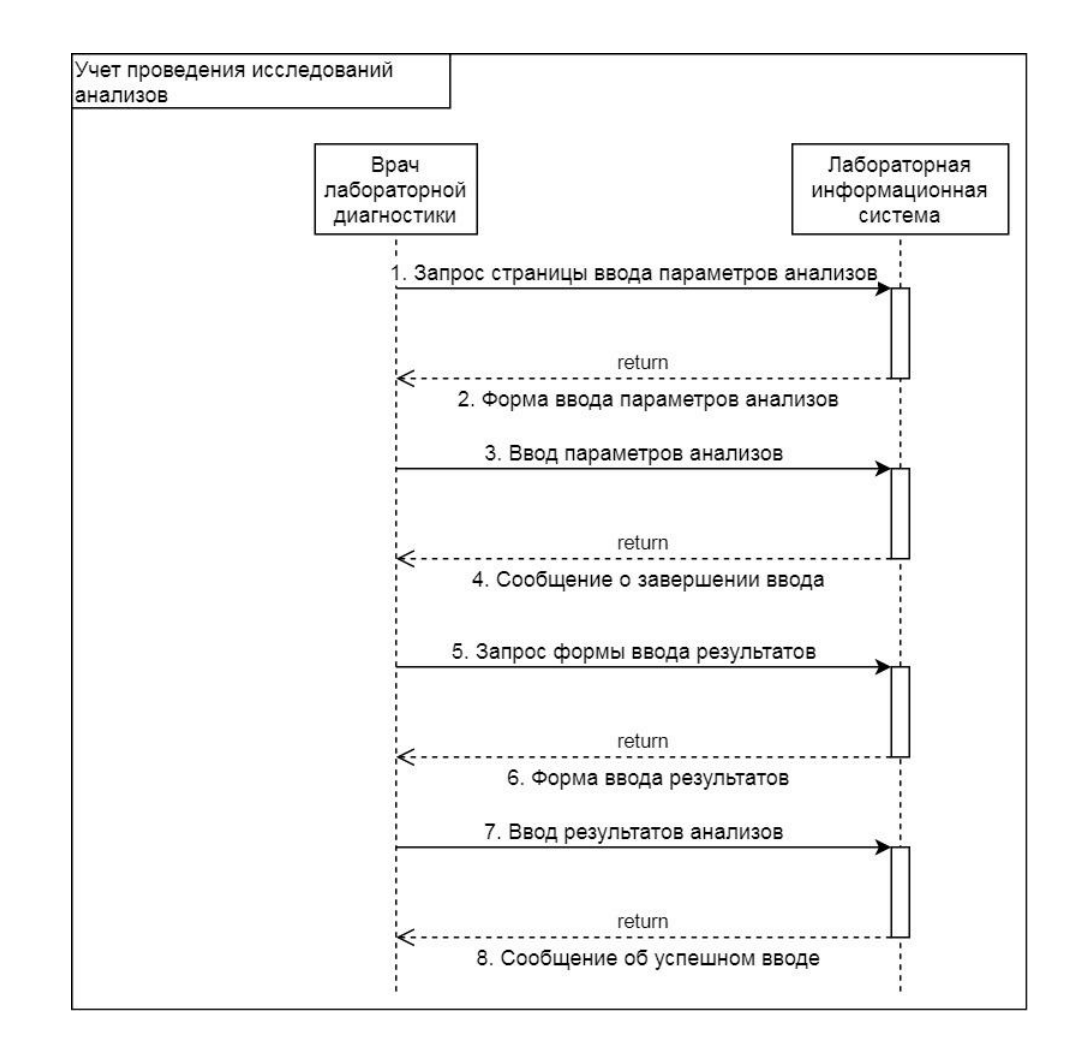

Рисунок 16 - Диаграмма последовательностей прецедента «Учет проведения исследований анализов»

Диаграмма последовательностей прецедента «Автоматизированная подготовка документов и отчетов» представлена на рисунке 17.

Врач лабораторной диагностики делает запрос на страницу результатов анализов, затем выбирает нужный ему анализ, по которому хочет дальше работать. Для распечатки врач нажимает на кнопку печати бланка.

Для построения отчета врачу надо запросить страницу со списком отчетов, выбрать нужный отчет, ввести его параметры, тогда ЛИС автоматически построит нужный врачу отчет, после чего врач выводит отчет на печать.

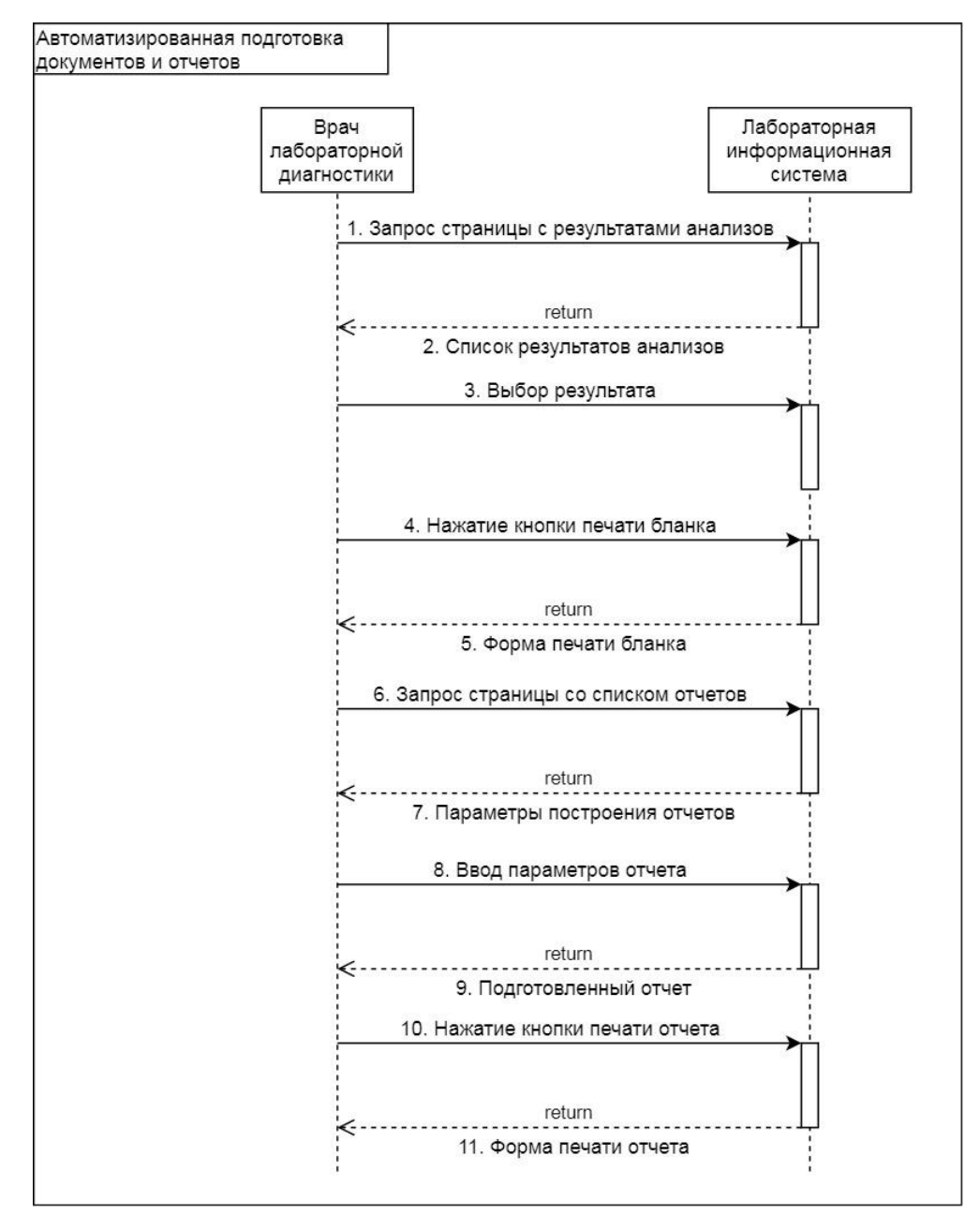

Рисунок 17 - Диаграмма последовательностей прецедента «Автоматизированная подготовка документов и отчетов»

Теперь составим функциональную схему проекта.

Дерево функций показывает иерархию функций, которые выполняет система. Все функции можно разделить на две основные группы: основные, служебные. Дерево функций проектируемой ЛИС представлено на рисунке 18.

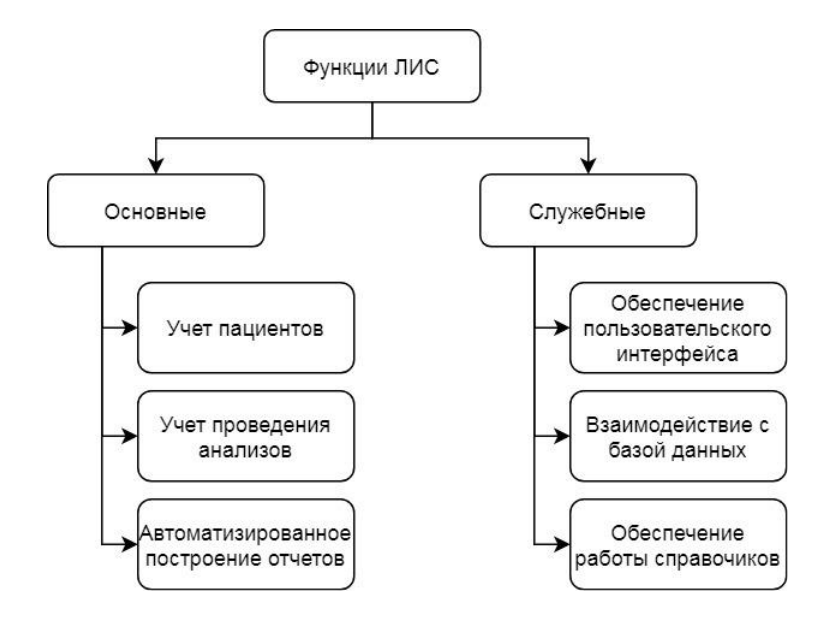

Рисунок 18 - Дерево функций ЛИС

К основным функциям относятся: учет пациентов, учет проведения анализов, автоматизированное построение отчетов.

К служебным функциям относятся: обеспечение пользовательского интерфейса, взаимодействие с базой данных, обеспечение работы справочников.

В качестве языка общения в ЛИС будет использован «переход по гиперссылкам», поскольку предполагается разработать веб-приложение.

Сценарий диалога представлен на рисунке 19.

Первой страницей ЛИС является главная, которая содержит навигационное меню для загрузки других страниц: страница «О сервисе», страница авторизации.

После авторизации пользователь попадает в один из личных кабинетов: кабинет регистратора/приемщика анализов, кабинет врача лабораторной диагностики.

В кабинете регистратора ведется учет пациентов, в том числе проверки их наличия в базе данных. Из кабинета можно зарегистрировать новый анализ.

Врач лабораторной диагностики из своего личного кабинета ведет учет результатов анализов по мере проведения своих исследований.

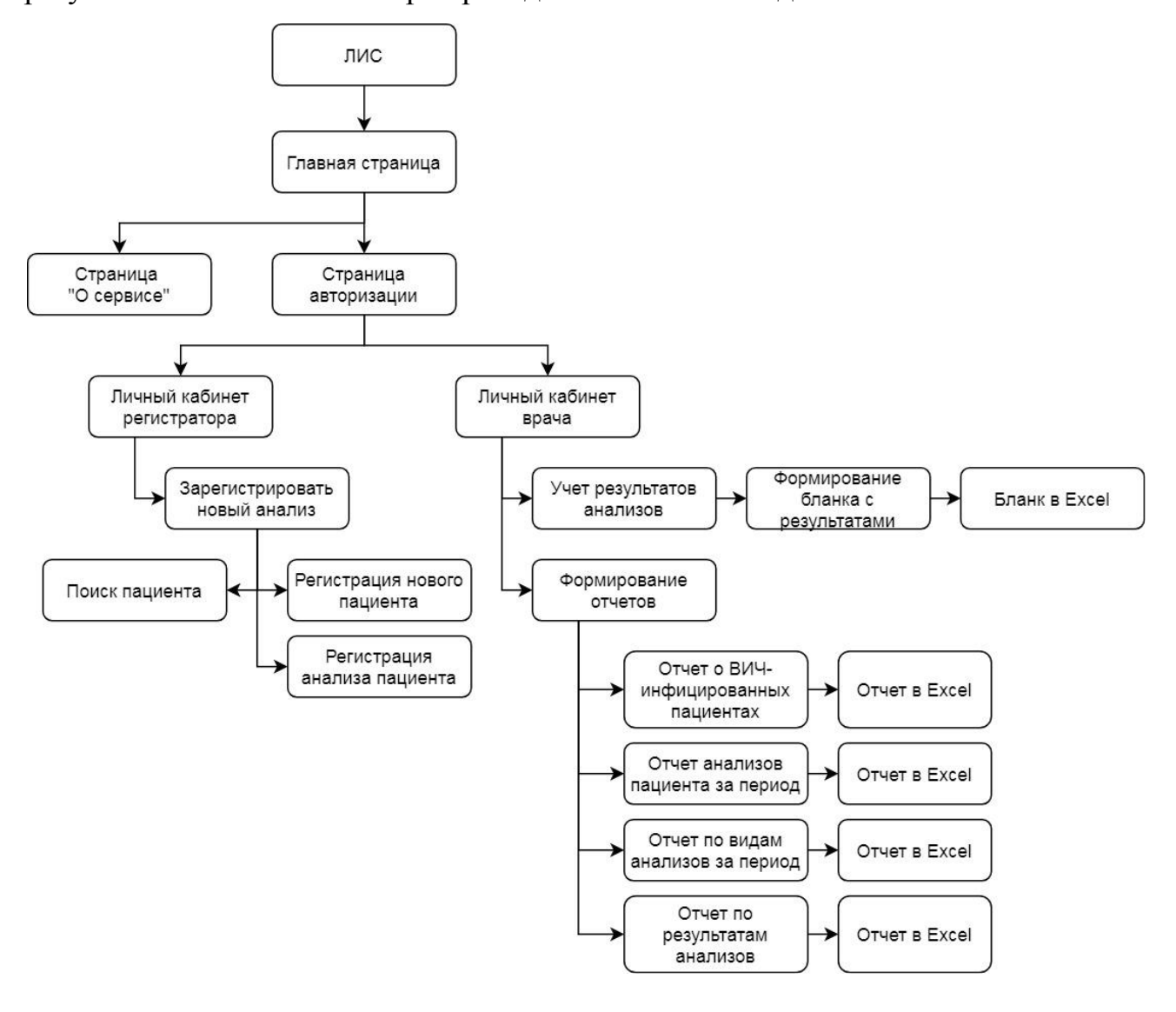

Рисунок 19 - Дерево диалога ЛИС

К тому же врач по результатам исследований формирует и распечатывает бланки с результатами анализов, а также может построить отчеты:

- отчет о ВИЧ-инфицированных пациентах с выводом на печать,
- отчет анализов пациента за период с возможностью вывода на печать,
- отчет по видам анализов за период с возможностью вывода на печать,
- отчет по результатам анализов за период с выводом на печать.

Могут также формироваться и другие отчеты, если это будет позволять спроектированная система.

Составим структурную схему проекта (рисунок 20).

В таблице 3 представлено описание модулей системы.

Таблица 3 - Описание модулей ЛИС

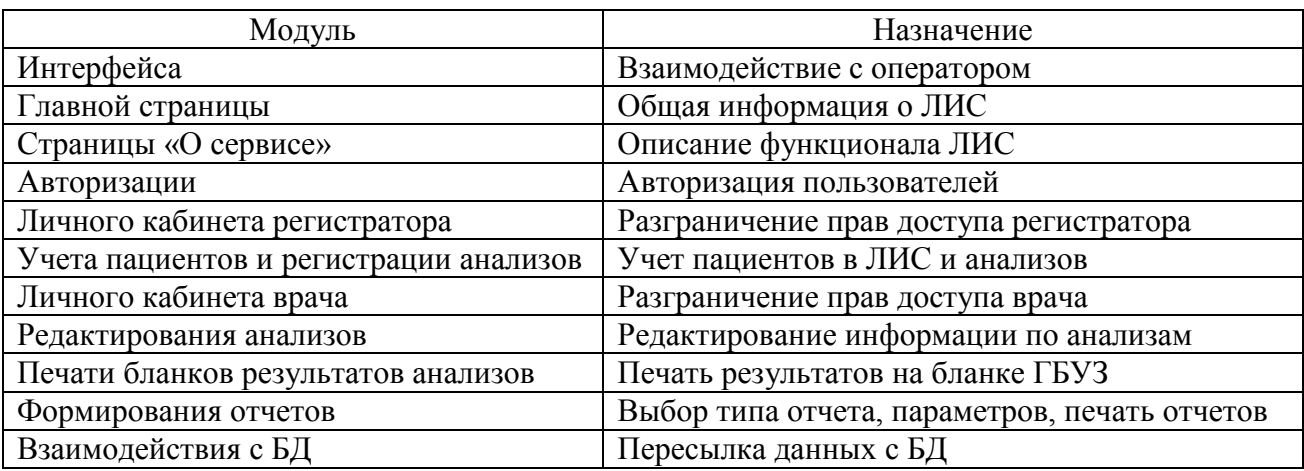
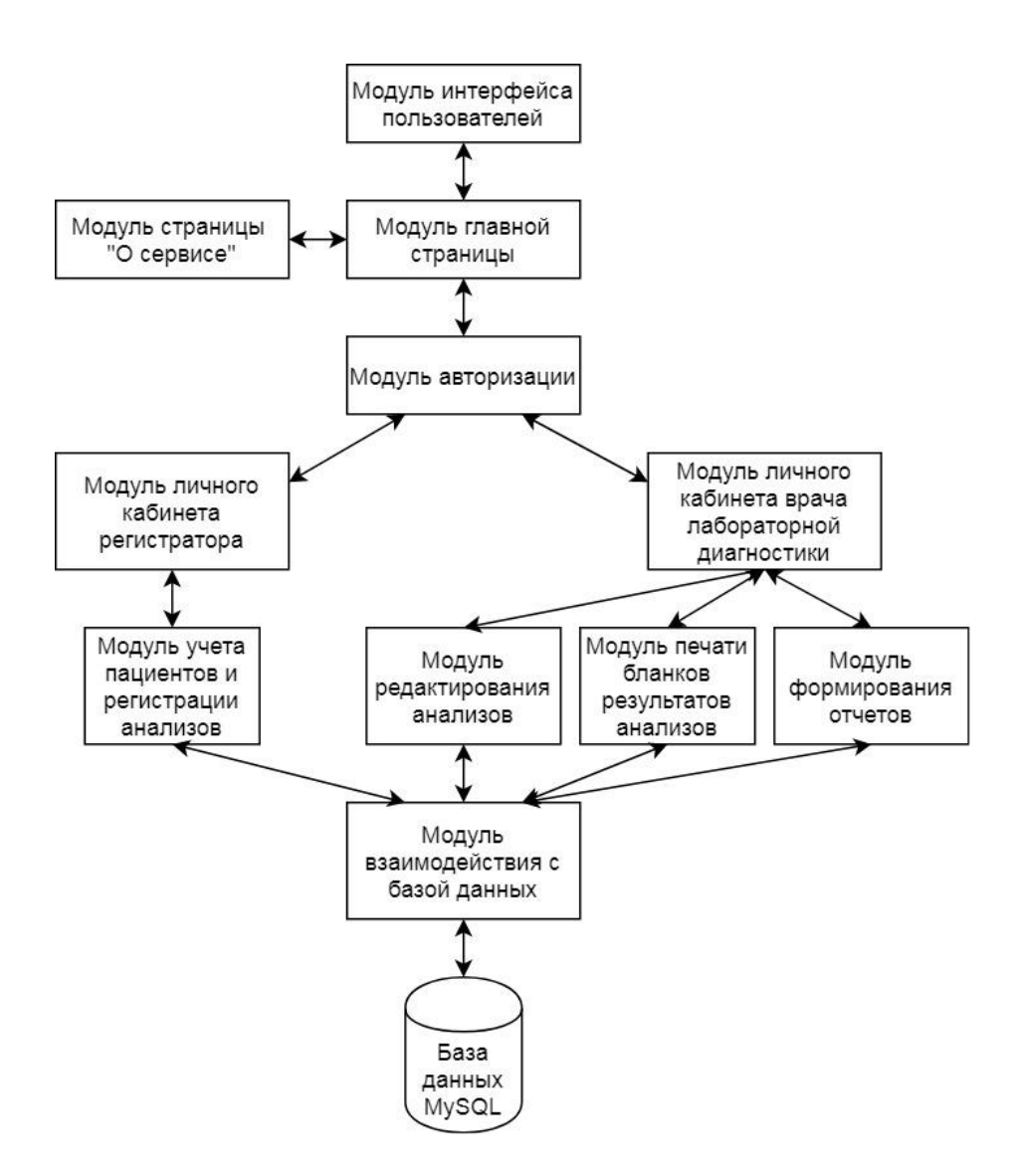

Рисунок 20 - Структурная схема ЛИС

Схема взаимосвязи программных модулей и информационных файлов представлена на рисунке 21.

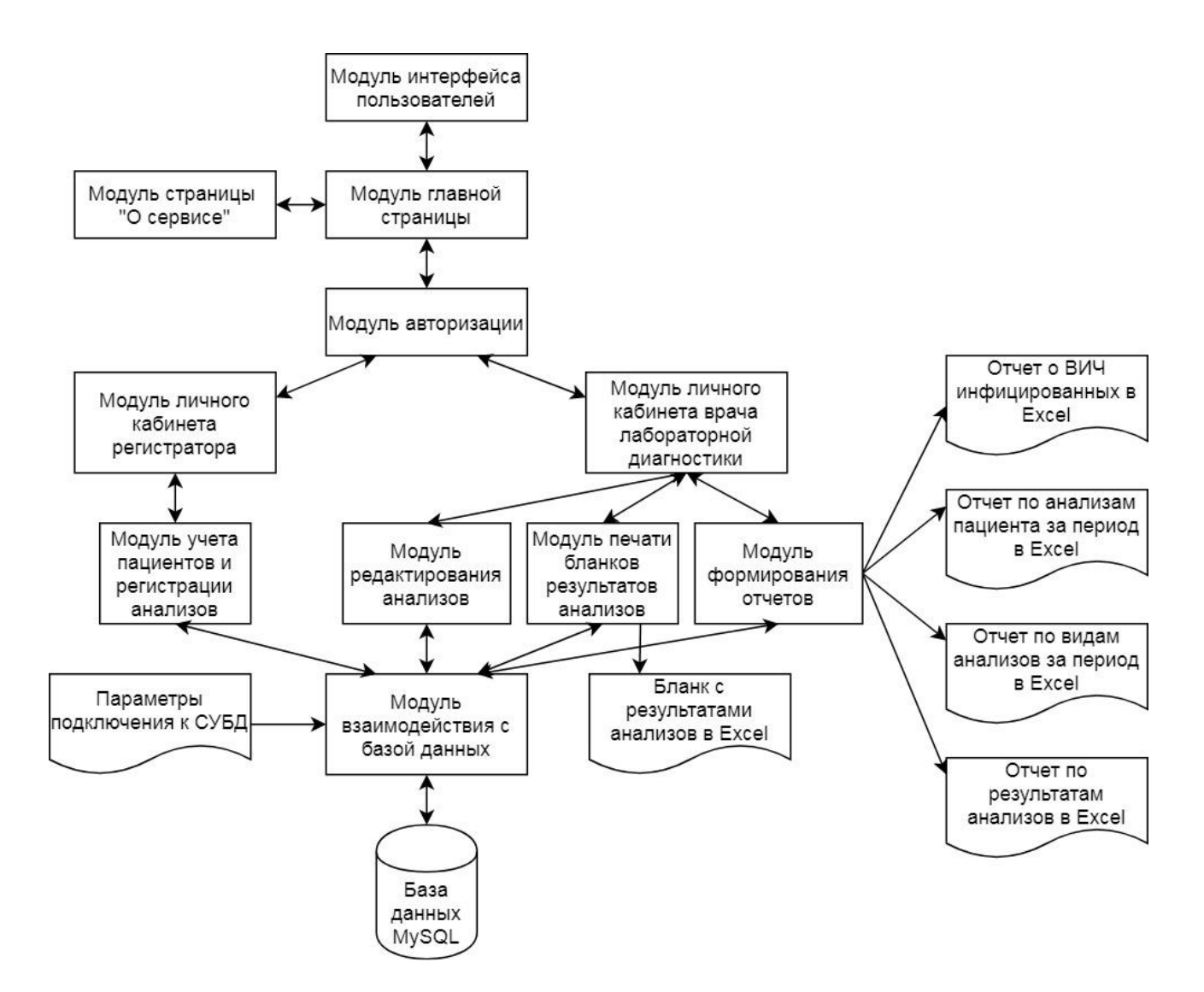

Рисунок 21 - Схема взаимосвязи программных модулей и информационных файлов

Как видно из схемы, параметры подключения в СУБД хранятся в отдельном файле. Также в результате формирования электронного бланка с результатами анализов он выгружается в файл Excel.

К тому же формируются четыре файла с отчетами. Следует отметить, что спроектированная система позволяет выполнять построение множества отчетов по различным критериям, возможность чего будет показана при описании работы с системой.

Лабораторная информационная система «МЕДИК» разработана на языке программирования PHP и СУБД MySQL.

Для построения графического интерфейса модуля использована библиотека Bootstrap 4. Разработка велась на локальном хостинге Apache 2.

Изначально выполнена инициализация веб-приложения и подключение библиотек:

 $\langle$ ?php

ini\_set('display\_errors', 0); header("Content-Type: text/html; charset=UTF-8"); ob\_start("ob\_iconv\_handler"); require\_once("libs/config.php"); require\_once("libs/db.php"); require\_once("libs/functions.php"); require\_once("libs/simplexlsx.class.php"); if(session\_id() ==  $\prime$ ){session\_start();  $\S$ \_SESSION['site\_root'] = preg\_replace("@\/index\.php\$@isu", "", \$\_SERVER['SCRIPT\_FILENAME']);  $S$  SESSION['site\_prefix'] = "http://localhost/lis-medik/";  $S$  SESSION['site\_name'] = "ЛИС \"МЕДИК\"";}

?>

В режиме отладки параметр «display\_errors» устанавливается в «1».

Далее происходит формирование заголовка, подключение конфигурационного файла, файла модуля взаимодействия с базой данных, файла со служебными функциями и файла работы с Excel-документами.

Затем формируется новая сессия и указываются переменные сессии.

Ниже представлен формат конфигурационного файла:

define('DATABASE\_NAME','medik'); define('DATABASE\_USER','root'); define('DATABASE\_PASSWORD',''); define('DATABASE\_HOST','localhost'); define('SERVER','http://localhost'); define('PREFIX','/lis-medik/');

Здесь объявляются параметры подключения к базе данных, а также указание переменных путей в ЛИС.

Некоторые листинги программного кода представлены в приложении В.

## **2.4 Технологическое обеспечение задачи**

Схема обмена данными в архитектуры с удаленным клиент-серверным приложением представлена на рисунке 22.

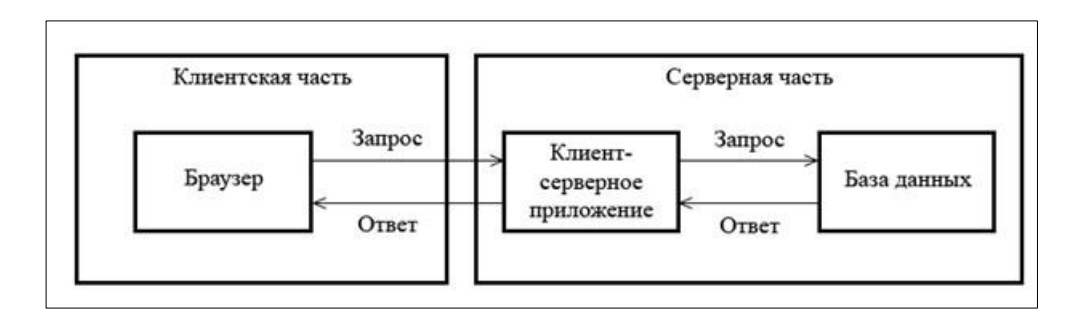

Рисунок 22 - Схема обмена данными в архитектуры с удаленным клиентсерверным приложением

Все процессы сбора, передачи, обработки и выдачи информации осуществляются по средствам SQL запросов внутри скриптовых файлов на языке программирования PHP. Пример запроса с использованием SQL представлен ниже:

if(isset(\$\_POST['inputs']) && is\_array(\$\_POST['inputs'])){  $\text{Sid\_pacent} = \text{\$\_POST}$ ['inputs'][0];  $\text{Sid\_doctor} = \text{\text{\$\_POST}$ ['inputs'][1];  $\text{Sid}_\text{status} = \frac{\text{S}_\text{POST}}{\text{inputs}'}$ [2];  $\text{Sid_type} = \text{\$POST}$ ['inputs'][3]; // Выборка результатов анализа для отчета по статусу, пациенту и виду анализа \$sql = "select id\_test from tests where id\_status=\$id\_type AND id\_doctor=\$id\_doctor";  $$tmp = sqISelect(Ssq);$ if(\$tmp[0][0] == 0){\$id\_test = 0;} else { $$id_test = $tmp[0][0];$ } \$message = "Отчет успешно построен"; echo \$message;}

## **2.5 Контрольный пример реализации проекта и его описание**

Лабораторная информационная система «МЕДИК» разработана на языке программирования PHP и СУБД MySQL.

Для подключения к стартовой странице нужно ввести в броузере «http://localhost/lis-medik/». Откроется стартовая страница (рисунок 23).

На этой странице присутствует форма авторизации, чтобы быстро входить в систему. Также в дальнейшем в случае необходимости на этой форме может быть размещена другая информация вместо формы авторизации.

Страница «О сервисе» представлена на рисунке 24.

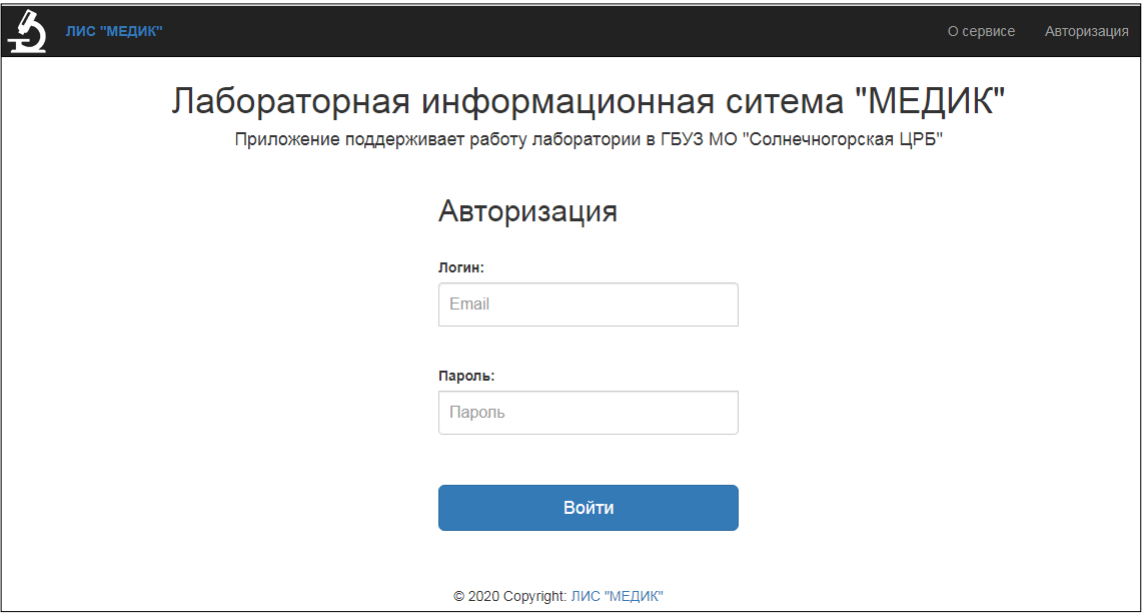

## Рисунок 23 - Стартовая страница сервиса

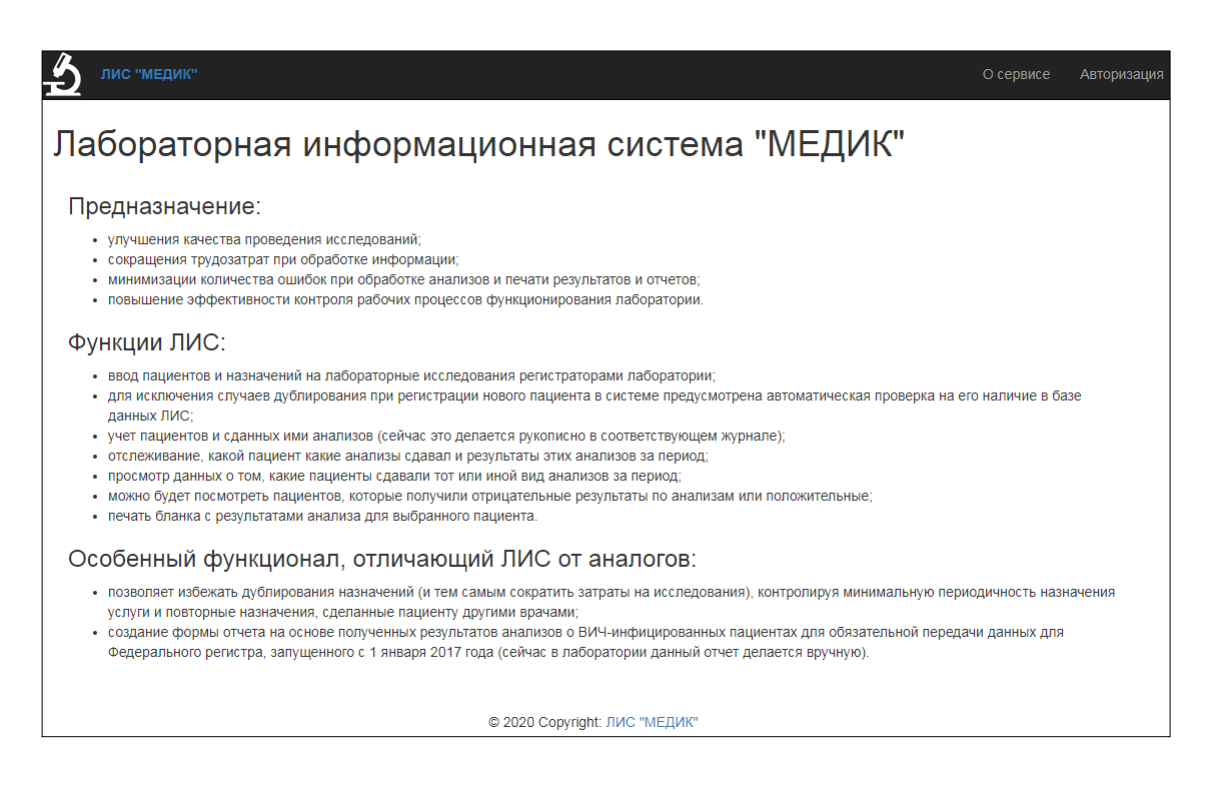

Рисунок 24 - Страница «О сервисе»

Для авторизации пользователей существует отдельная страница (рисунок 25). Выполним авторизацию для регистратора.

После успешной авторизации загружается личный кабинет регистратора (рисунок 26).

Доступен функционал регистрации нового анализа. Для этого надо перейти на соответствующую страницу (рисунок 27).

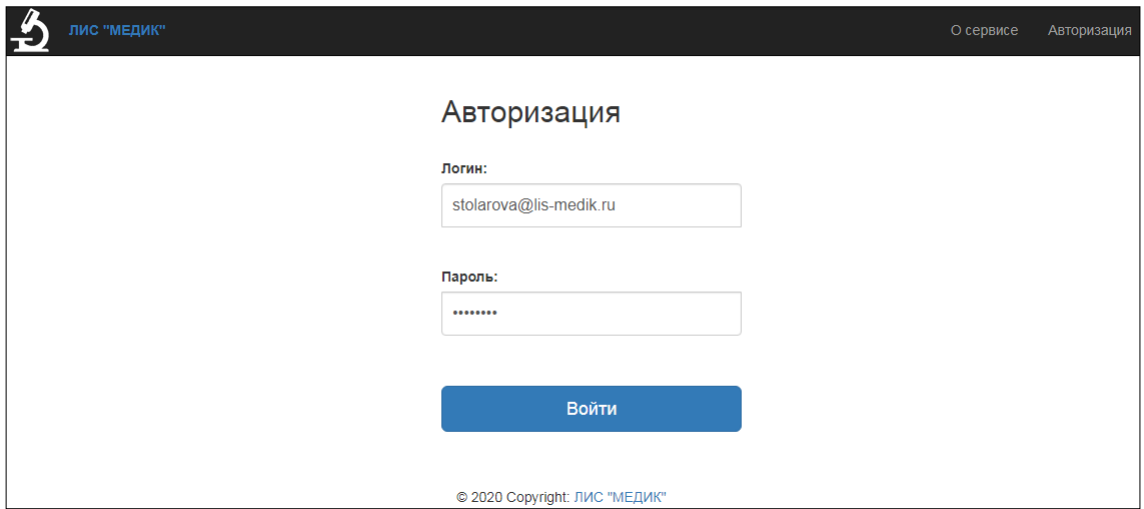

# Рисунок 25 - Страница авторизации пользователей

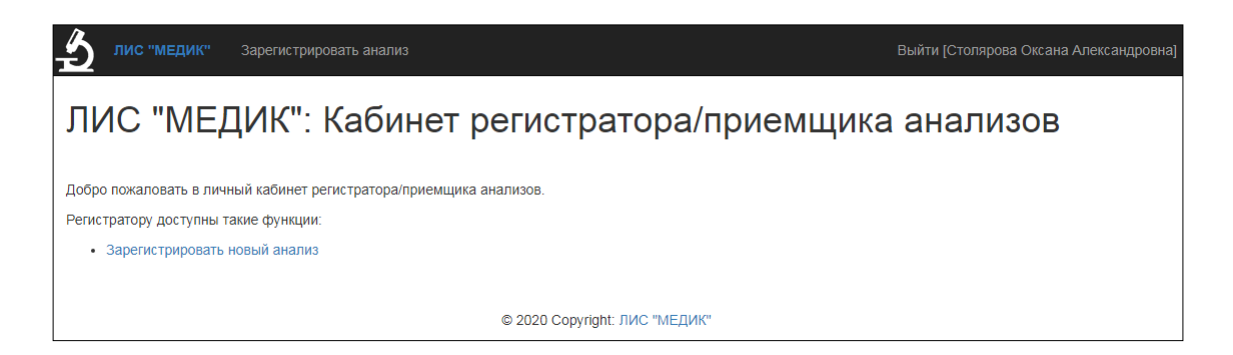

# Рисунок 26 - Личный кабинет регистратора

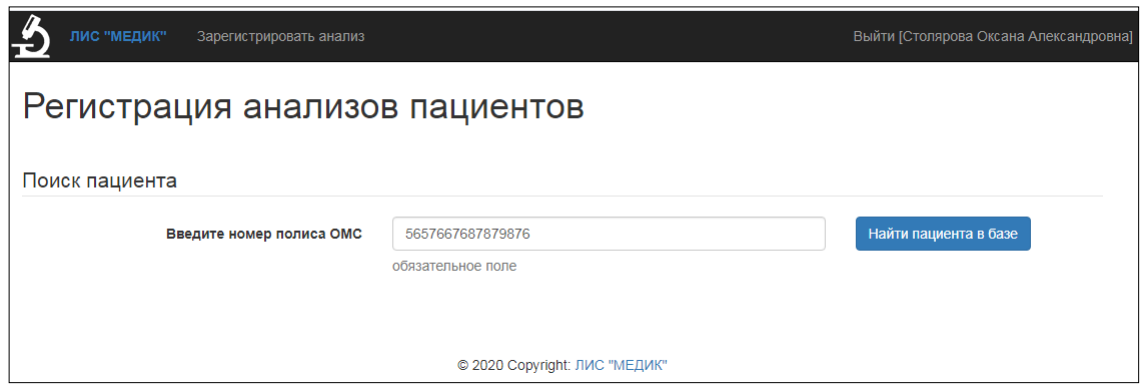

Рисунок 27 - Поиск пациента по полису ОМС

В случае если пациент ранее не был зарегистрирован в системе, то выводится сообщение и форма регистрации нового пациента (рисунок 28).

Когда пациент зарегистрирован, появляется форма регистрации анализов (рисунок 29). Нужно заполнить соответствующие поля (пациент и его полис ОМС подгружаются автоматически), и после создания нового анализа система выдаст сообщение (рисунок 30).

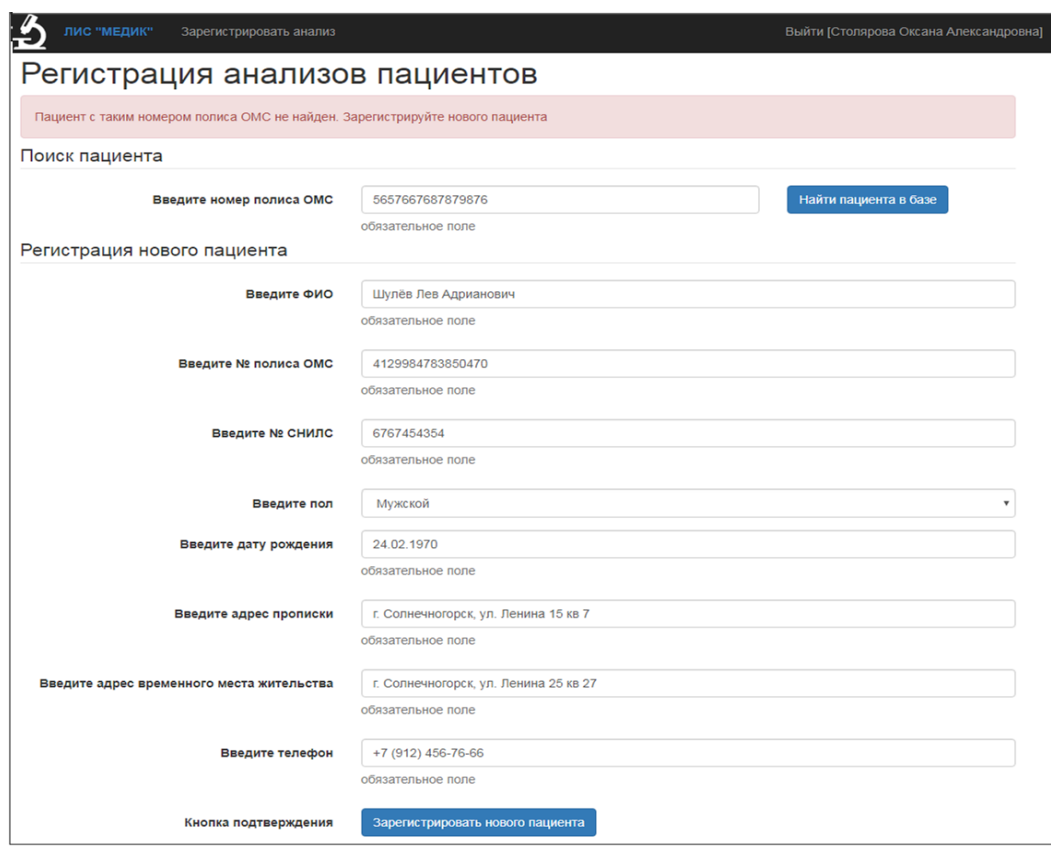

Рисунок 28 - Форма регистрации нового пациента

## Регистрация анализов пациентов

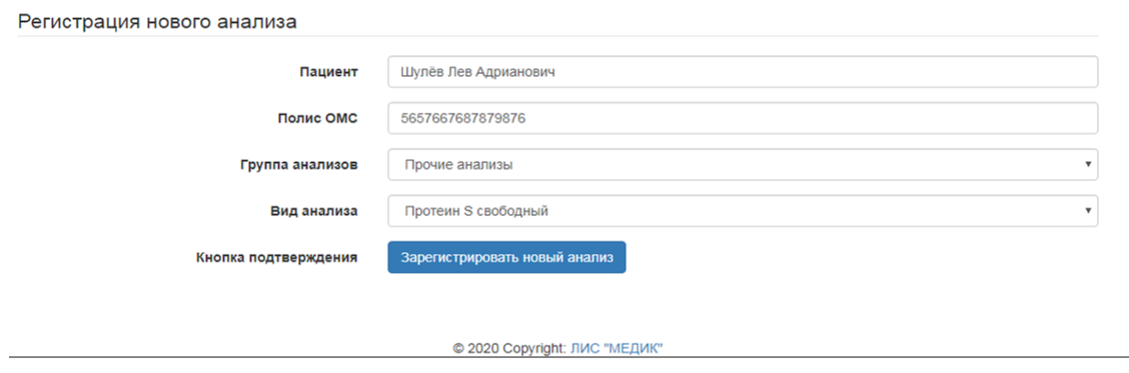

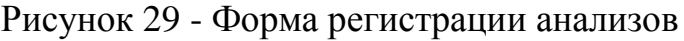

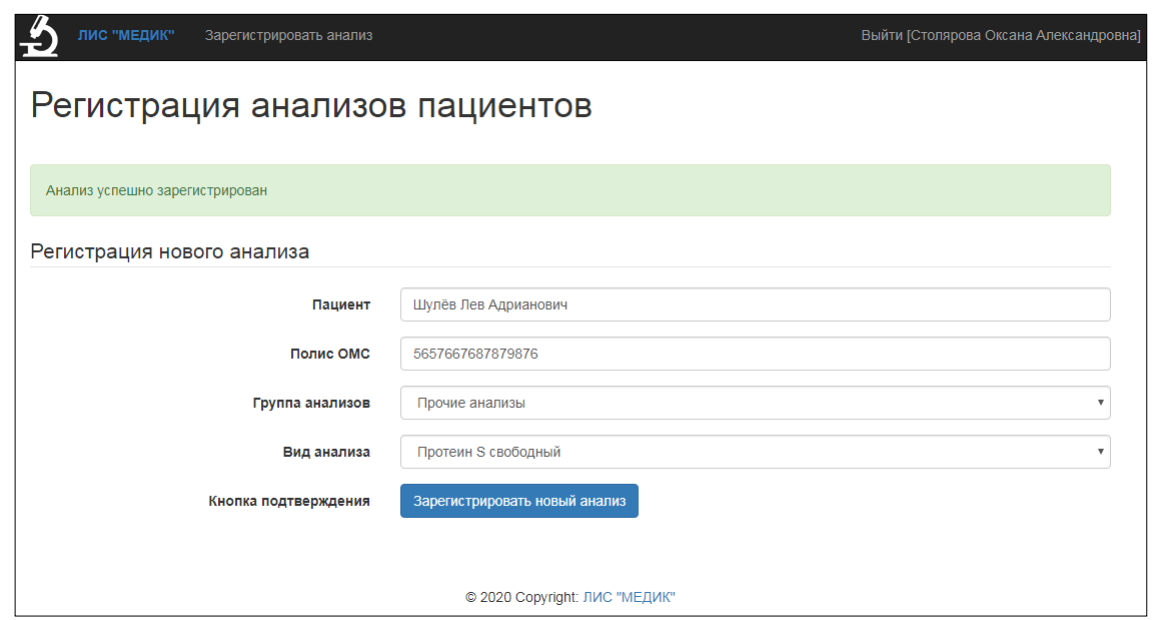

Рисунок 30 - Сообщение об успешной регистрации анализов

Поле «периодичность заполнения» из ранее представленной базы данных позволяет контролировать, чтобы один и тот же анализ не был зарегистрирован ранее, чем предыдущий плюс «периодичность заполнения». В этом случае система выдаст сообщение о невозможности зарегистрировать новый анализ.

Теперь покажем функционал для врача лабораторной диагностики.

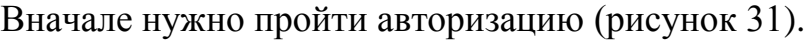

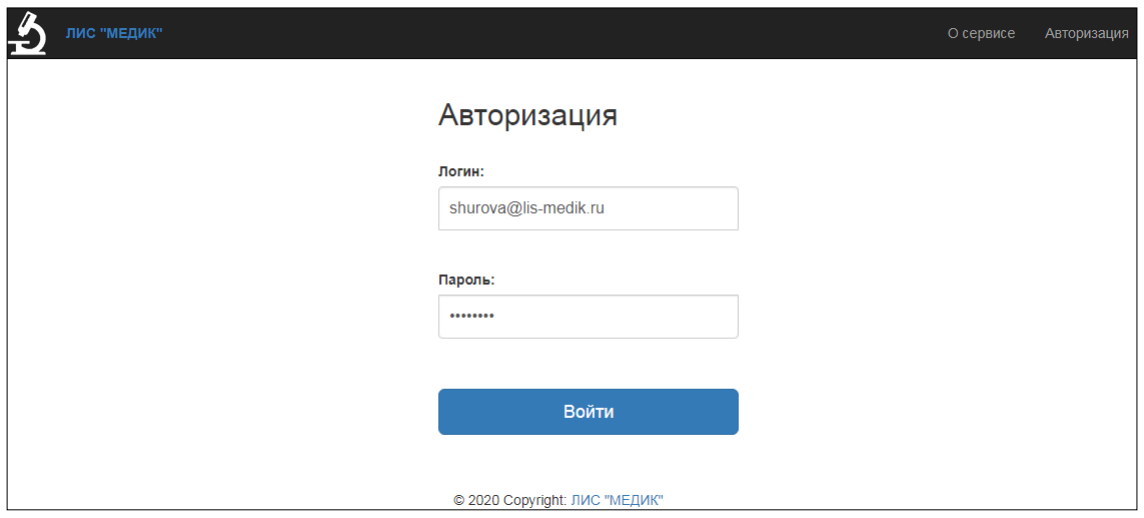

Рисунок 31 - Форма авторизации с вводом данных врача

После успешной авторизации загрузится личный кабинет врача (рисунок

32).

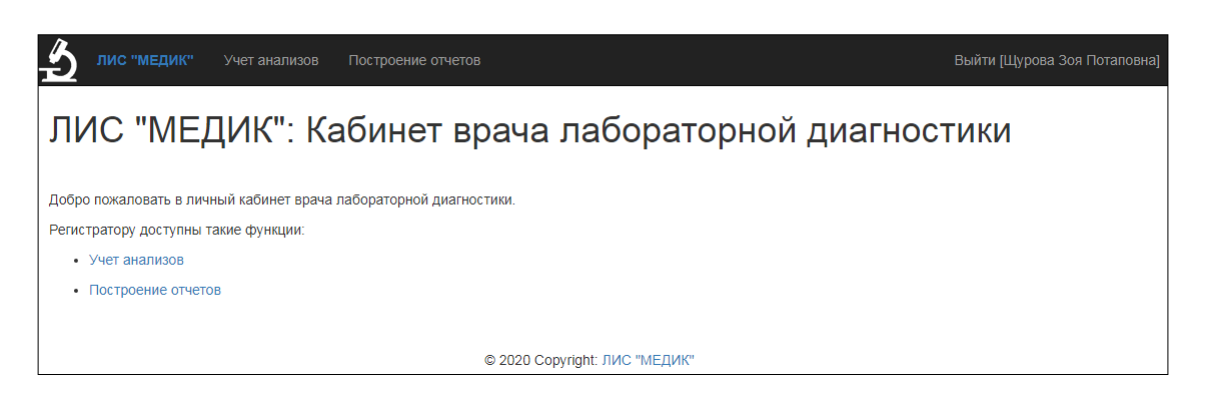

Рисунок 32 - Личный кабинет врача

Кстати, следует отметить, что при неудачной авторизации будет заново показана форма авторизации.

В личном кабинете врача лабораторной диагностики можно выполнять учет анализов, а также строить различные отчеты по анализам.

Учет результатов исследований анализов пациентов производится на специальной форме (рисунок 33).

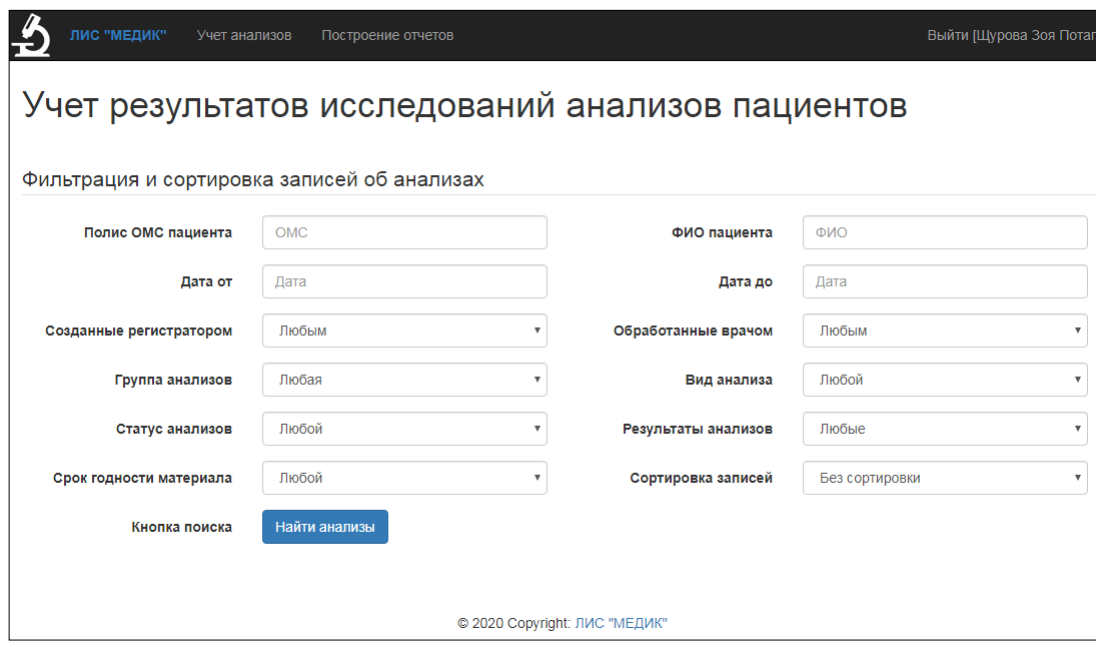

Рисунок 33 - Форма учета результатов исследований анализов пациентов

Для поиска анализов в системе присутствует мощный фильтр, в котором можно комбинировать значения параметров (рисунок 34).

После применения фильтра строится таблица с анализами (рисунок 35).

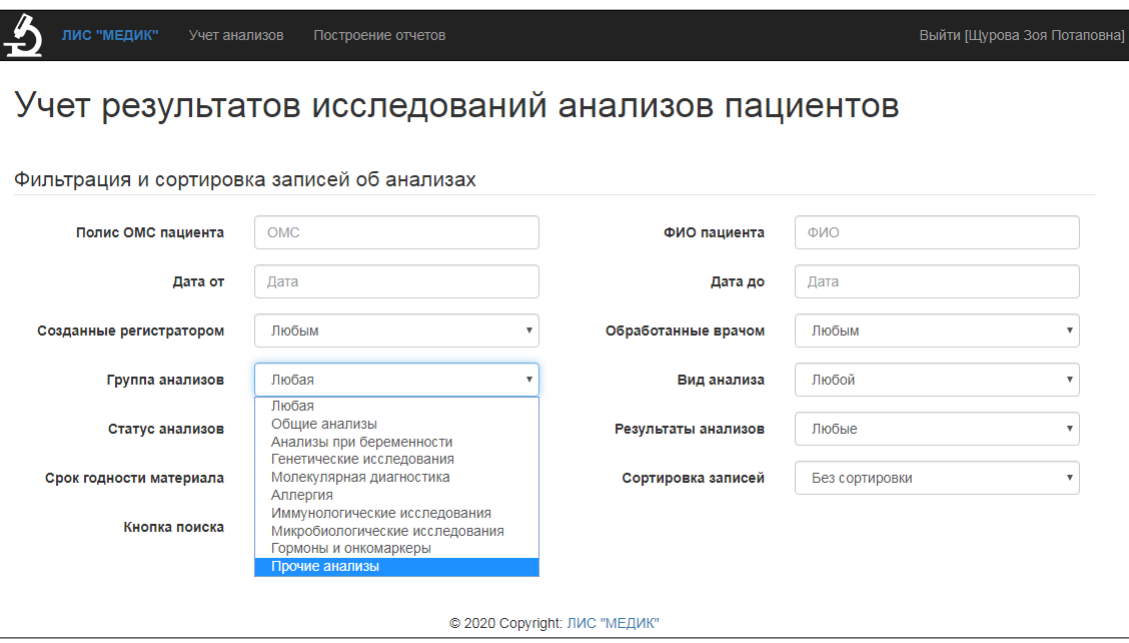

Рисунок 34 - Выбор параметров фильтрации

|                                                  | ЛИС "МЕДИК"                     | Учет анализов          |                   | Построение отчетов                                  |  |                  |                                      |                                    | Выйти [Щурова Зоя Потаповна] |  |
|--------------------------------------------------|---------------------------------|------------------------|-------------------|-----------------------------------------------------|--|------------------|--------------------------------------|------------------------------------|------------------------------|--|
| Учет результатов исследований анализов пациентов |                                 |                        |                   |                                                     |  |                  |                                      |                                    |                              |  |
| Найдено 24 анализа                               |                                 |                        |                   |                                                     |  |                  |                                      |                                    |                              |  |
|                                                  |                                 |                        |                   |                                                     |  |                  |                                      |                                    |                              |  |
| Найденные анализы                                |                                 |                        |                   |                                                     |  |                  |                                      |                                    |                              |  |
| 5                                                | 2020-02-12                      | Получены<br>результаты | Прочие<br>анализы | Группа крови АВО                                    |  | 5762468770290250 | Столярова<br>Оксана<br>Александровна | Бебнева<br>Ангелина<br>Кузьмевна   | Просмотреть                  |  |
| 6                                                | 2020-02-12                      | Взят в обработку       | Прочие<br>анализы | Коагулограмма №1<br>(протромбин (по Квику).<br>MHO) |  | 4129984783850470 | Кулика<br>Эвелина<br>Захаровна       | Бебнева<br>Ангелина<br>Кузьмевна   | Просмотреть                  |  |
| 7                                                | 2020-02-12                      | Зарегистрирован        | Прочие<br>анализы | Резус-фактор                                        |  | 5944226018169120 | Кулика<br>Эвелина<br>Захаровна       |                                    | Просмотреть                  |  |
| 8                                                | 2020-02-12                      | Получены<br>результаты | Прочие<br>анализы | Тромбиновое время                                   |  | 4412783109874820 | Столярова<br>Оксана<br>Александровна | Коржаева<br>Агния<br>Александровна | Просмотреть                  |  |
| 9                                                | 2020-02-12                      | Взят в обработку       | Прочие<br>анализы | Фибриноген                                          |  | 4141794299406940 | Кулика<br>Эвелина<br>Захаровна       | Коржаева<br>Агния<br>Александровна | Просмотреть                  |  |
| 10                                               | 2020-02-12                      | Зарегистрирован        | Прочие<br>анализы | Эритропоэтин                                        |  | 9592470147977280 | Янат Римма<br>Антониновна            |                                    | Просмотреть                  |  |
| $\left($                                         | <b><i><u>AAAA AA AA</u></i></b> |                        |                   | .                                                   |  | <u>.</u>         |                                      | $\mathcal{L}_{\mathcal{S}}$        |                              |  |
| © 2020 Copyright: ЛИС "МЕДИК"                    |                                 |                        |                   |                                                     |  |                  |                                      |                                    |                              |  |

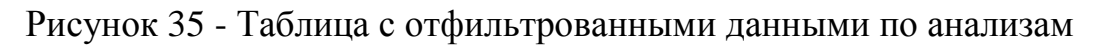

Третья колонка содержит статусы. Для удобства восприятия три различных статуса помечены разными цветами, что дает возможность быстро найти, например, те анализы, которые находятся в работе или по которым получены результаты (это можно сделать и с помощью фильтра).

Также для удобства положительные тесты помечены знаком «+» и зеленым фоном, а отрицательные – знаком «-» и красным фоном. Так тоже можно быстро найти, например, отрицательные анализы. Те ячейки, которые не помечены зеленым или красным – значит по ним или начата работа, или они только зарегистрированы в системе. Для перехода и более детального просмотра анализа следует нажать на кнопку «Просмотреть» (рисунок 36).

Результаты обработки анализа

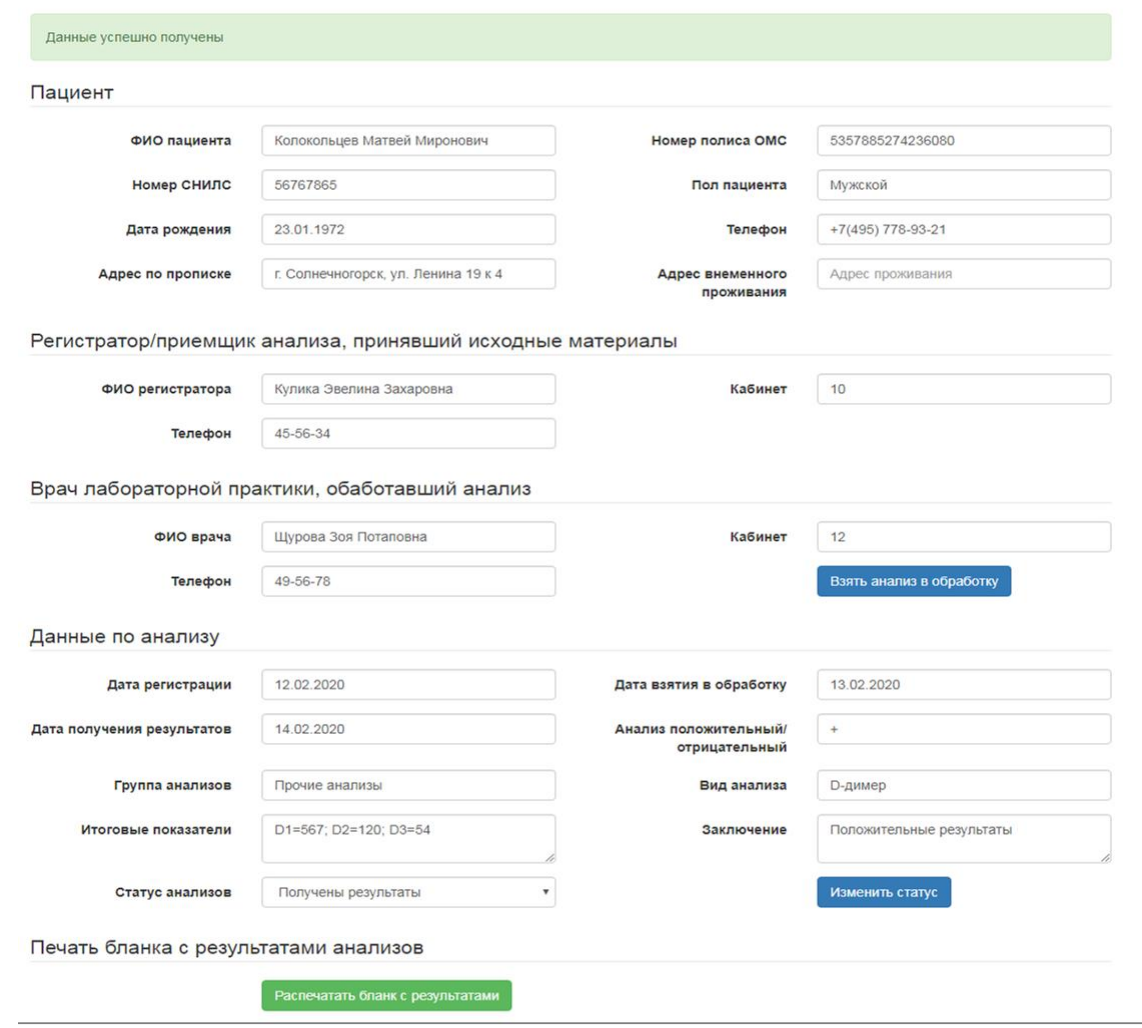

Рисунок 36 - Форма просмотра информации по анализу

Когда анализ еще не взят в работу, то при нажатии на кнопку «Взять анализ в обработку» он назначается врачу, из-под аккаунта которого загружена система. По мере работы с анализом можно менять его статус через соответствующую кнопку. При завершении обработки анализа данные кнопки неактивны.

При нажатии на кнопку распечатки формируется файл с бланком в формате Excel (рисунок 37).

|                               | ГБУЗ МО «Солнечногорская ЦРБ» |         |  |  |  |  |
|-------------------------------|-------------------------------|---------|--|--|--|--|
| ФИО пациента                  | Колокольцев Матвей Миронович  |         |  |  |  |  |
| № полиса ОМС                  | 5357885274236080              |         |  |  |  |  |
| Вид анализа                   | <b>D-димер</b>                |         |  |  |  |  |
| Дата сдачи анализа            | 12.02.2020                    |         |  |  |  |  |
| Дата получения заключения     | 14.02.2020                    |         |  |  |  |  |
| Результат                     | Положительный                 |         |  |  |  |  |
| Итоговые показатели           | D1=567; D2=120; D3=54         |         |  |  |  |  |
| Заключение врача              | Положительные результаты      |         |  |  |  |  |
| Врач лабораторной диагностики | Щурова Зоя Потаповна          |         |  |  |  |  |
|                               | ФИО                           | Подпись |  |  |  |  |
| Дата выдачи справки           | 15.02.2020                    |         |  |  |  |  |
| Печать организации            |                               |         |  |  |  |  |

Рисунок 37 - Файл Excel с бланком результатов анализа

При распечатке этого файла на принтере получается бумажный бланк (рисунок 38).

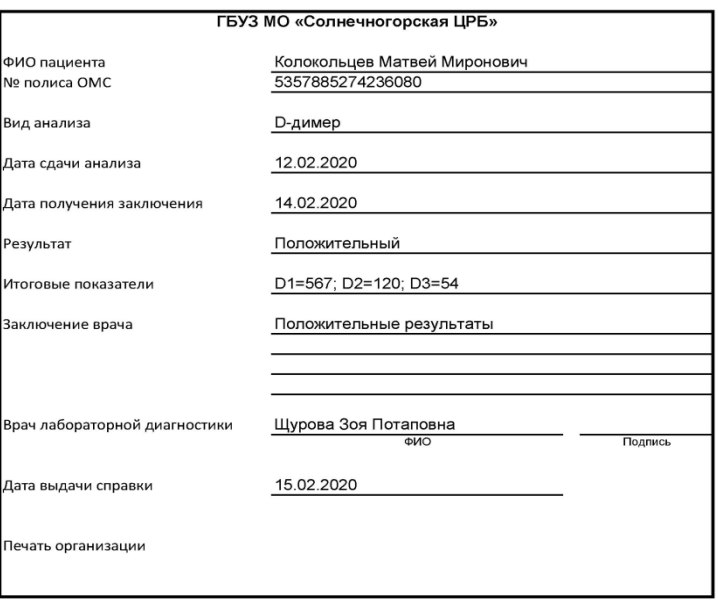

## Рисунок 38 - Распечатанный бланк с результатами анализов

Для построения отчетов существует специальная форма (рисунок 39).

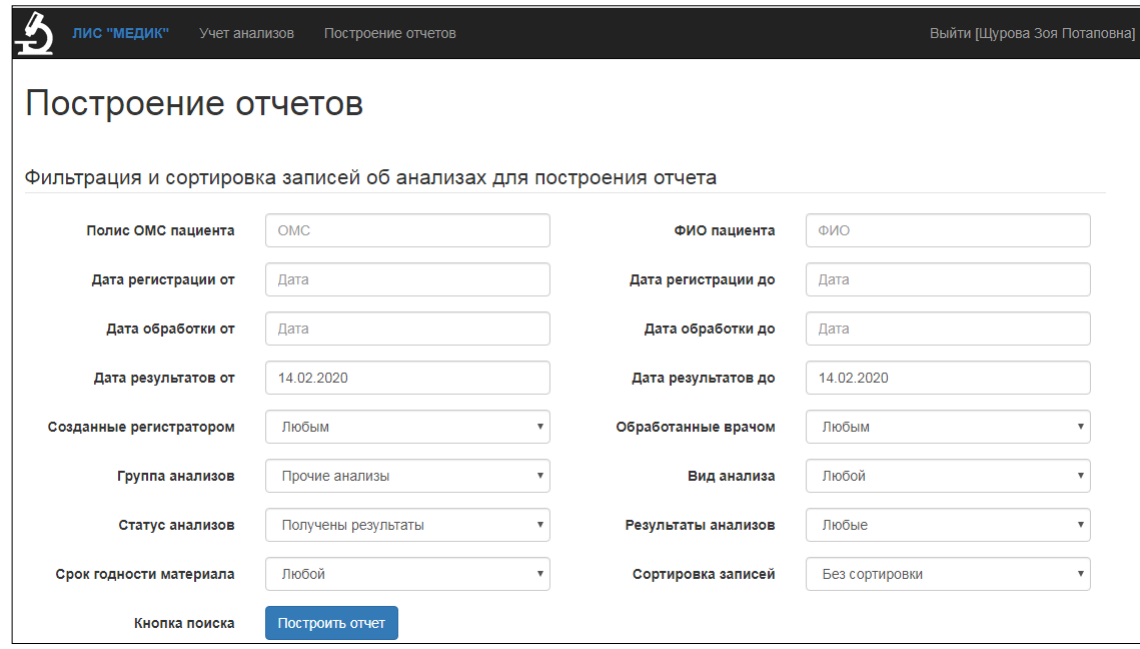

Рисунок 39 - Форма для построения отчетов

Это дополненная форма с фильтрами, которая позволяет строить отчеты по любым комбинациям параметров. Функционал выходит за пределы постановки задачи и может делать не только обозначенные четыре типа отчетов, но и множество других.

Однако основными отчетами, все же, остаются такие:

- отчет анализов пациента за период,
- отчет по видам анализов за период,
- отчет по результатам анализов (положительные или отрицательные) за период,
- отчет о ВИЧ-инфицированных пациентах.

На рисунке 40 представлен пример отчета по прочим анализам за период получения результатов по анализам в течение дня 14.02.2020.

Данный отчет можно вывести в формат Excel (рисунок 41).

Требования к программно-техническому обеспечению: простой и интуитивный для пользователя интерфейс; простота ввода данных; безопасность хранения данных, качественная обработка данных, отсутствие риска потери данных; формирование отчетности; эффективная система поиска данных; иметь защиту от несанкционированного доступа.

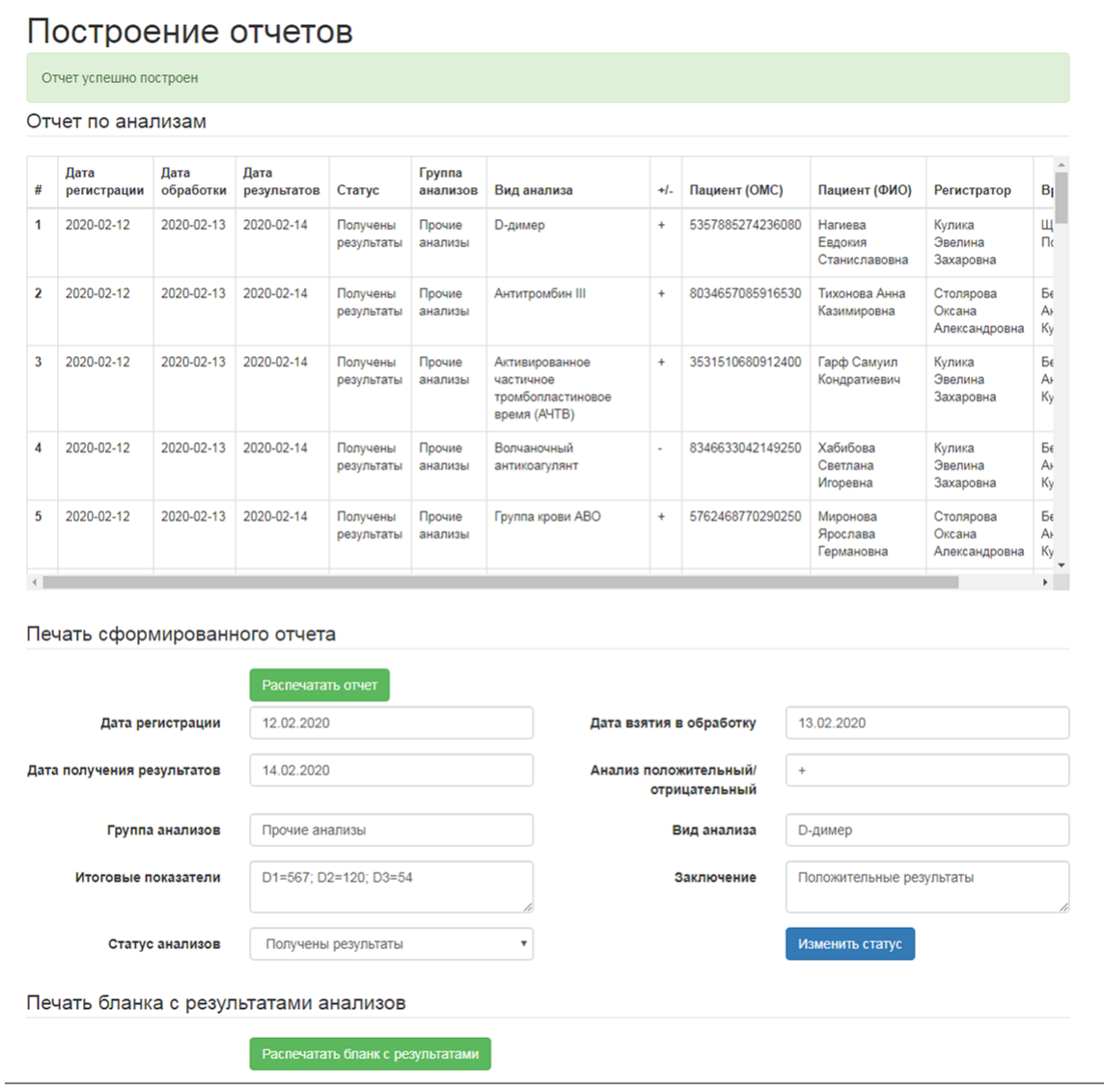

Рисунок 40 - Отчет по видам анализов за период

Аппаратное обеспечение: процессор AMD FX 4100 3.6Ghz, память 2Gb, жесткий диск от 250Gb, видеокарта 1Gb, дисковод – нет, монитор – 19" LG, принтер HP LaserJet Pro MFP M125, клавиатура и мышь Acer.

Программное обеспечение: операционная система Microsoft Windows 7 и выше, СУБД MySQL, веб-сервер Apache, методы защиты информации антивирус NOD32.

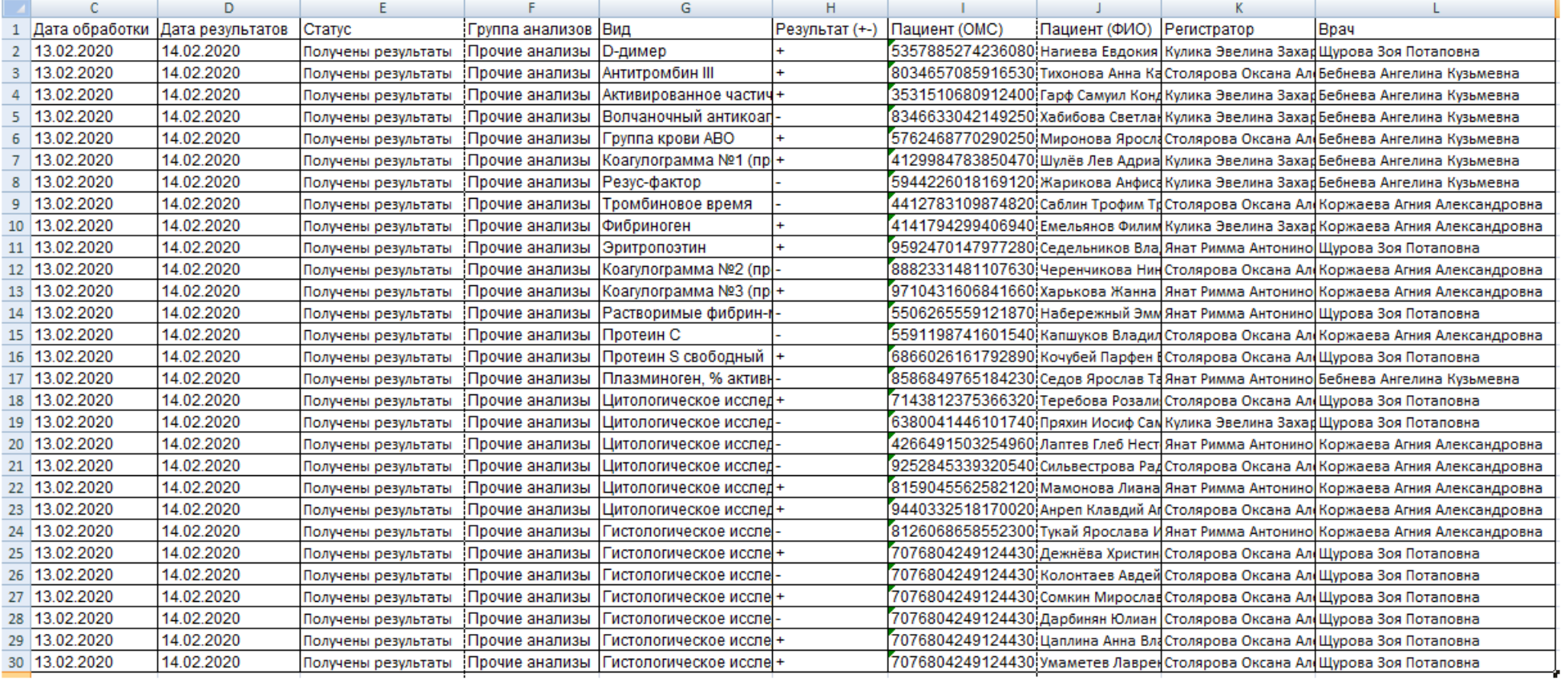

# Рисунок 41 - Отчет в формате Excel

#### **Выводы по главе 2**

Во второй главе выполнена поэтапная разработка и тестирование лабораторной информационной системы.

Моделирование БД выполнено с применением ERWin Data Modeler. Логическая модель содержит 7 сущностей: пациенты, статусы анализов, анализы пациентов, виды анализов, группы анализов, регистраторы, врачи.

В качестве типа классификаторов для проектируемого приложения лабораторной информационной системы предлагается локальные, которыми будут являться идентификаторы записей в таблицах, а также отраслевые, которыми могут выступать коды видов анализов.

Представлена характеристика нормативно-справочной, входной, оперативной и выходной информации.

База данных создана в СУБД MySQL.

В качестве архитектуры построения ЛИС выбрана клиент-серверная.

Также выполнено моделирование системы на языке UML. Составлена диаграмма прецедентов и три диаграммы последовательностей.

Составлены функциональная схема проекта, дерево диалога ЛИС, структурная схема ЛИС, а также схема взаимосвязи программных модулей и информационных файлов.

ЛИС «МЕДИК» разработана на языке программирования PHP и СУБД MySQL. Для построения графического интерфейса модуля использована библиотека Bootstrap 4.

Разработка велась на локальном хостинге Apache 2.

Все процессы сбора, передачи, обработки и выдачи информации осуществляются по средствам SQL запросов внутри скриптовых файлов на языке программирования PHP.

Тестирование показало, что разработанная система может быть использована для выполнения ранее поставленных для нее функций.

52

# **3 Оценка и обоснование экономической эффективности проекта**

# **3.1 Выбор и обоснование методики расчета экономической эффективности**

В качестве методики расчета экономической эффективности выбран подход, основанный на расчете себестоимости разработки, а затем определении величины снижения трудозатрат и/или финансовых затрат на выполнение процессов учета анализов и построения отчетов.

Экономическую эффективность можно подразделить на 2 категории:

- экономическая эффективность прямого эффекта − снижение трудовых затрат и стоимостных показателей;
- экономическая эффективность косвенного эффекта − снижение уровня ручных ошибок ввода данных, увеличение скорости выполнения рабочих процедур.

Абсолютное снижение трудовых затрат, рассчитываемое по формуле (1):

$$
D_T = T_0 - T_1, \qquad (1)
$$

где  $T_0$  – трудовые затраты по текущему варианту рабочих процедур, чел./час;

T<sup>1</sup> − трудовые затраты по варианту после внедрения ЛИС, чел./час.

Индекс снижения трудовых затрат, рассчитываемый по формуле (2):

$$
Y_T = T_0 / T_1 \tag{2}
$$

Коэффициент относительного снижения трудовых затрат по формуле (3):

$$
K_T = D_T / T_0 * 100\% \tag{3}
$$

Абсолютное снижение стоимостных затрат, рассчитываемое по формуле  $(4)$ :

$$
D_C = C_0 - C_1 , \qquad (4)
$$

53

где  $C_0$  – стоимостные затраты по текущему сценарию, руб.;

 $C_1$  – стоимостные затраты после проекта внедрения, руб..

Коэффициент относительного снижения трудовых затрат по формуле (5):

$$
K_C = D_C/C_0 * 100\% \tag{5}
$$

Индекс снижения стоимостных затрат, рассчитываемый по формуле (6):

$$
Y_C = C_0/C_1 \tag{6}
$$

Срок окупаемости затрат на внедрение проекта (ТОК):

$$
T_{OK} = K\Pi / D_C \tag{7}
$$

где КП – капитальные затраты на создание проекта, руб..

## **3.2 Расчет показателей экономической эффективности проекта**

Для начала представим этапы выполнения проекта автоматизации (таблица 4).

Самым длительным из них является «Разработка и адаптация лабораторной информационной системы». Данный этап планируется завершить за 25 дней.

Руководством ГБУЗ МО «Солнечногорская ЦРБ» утверждено, что весь цикл автоматизации лабораторной информационной системы «Медик» должен занимать не более 50 дней.

Таблица 4 - Этапы выполнения проекта автоматизации

| N <sub>2</sub> | Наименование работ                         | Планируемое количество дней |
|----------------|--------------------------------------------|-----------------------------|
|                | Разработка технического задания на систему |                             |
|                | Технический проект                         |                             |
|                | Разработка и адаптация ЛИС                 |                             |
|                | Разработка эксплуатационной документации   |                             |
|                | Проведение приемочных испытаний в ГБУЗ     |                             |
| Итого:         |                                            |                             |

Распределение участников проекта по этапам выполнения проекта автоматизации представлено в таблице 5.

Таблица 5 - Распределение участников по этапам выполнения проекта автоматизации

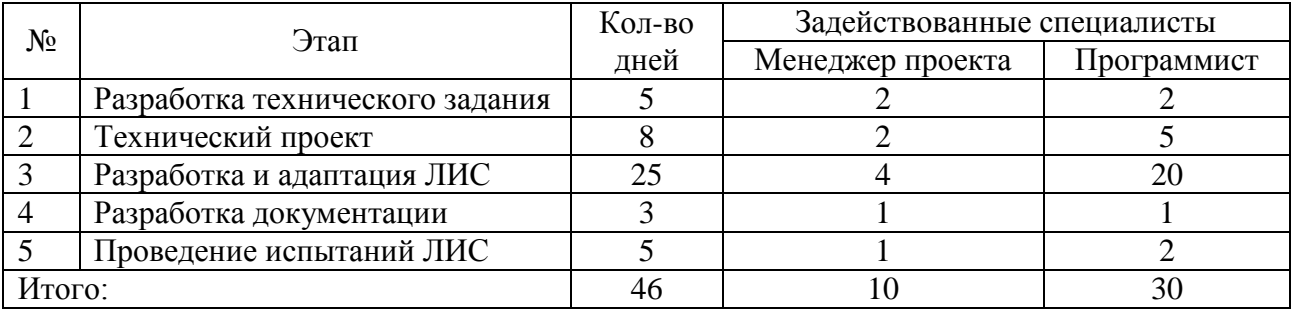

Сведения об окладе и стоимости рабочего дня сотрудников, задействованных в проекте, приведены в таблице 6.

Таблица 6 - Планируемая сумма оплаты труда специалистов

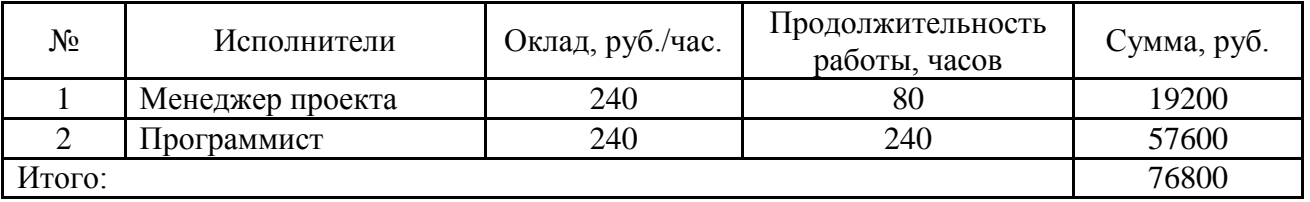

Общая сумма страховых взносов составляет 30%.

На основании данных планируемых суммарных затрат на оплату труда специалистов рассчитываем сумму отчислений:

 $C_B = 0.3 * 76800 = 23040$  (руб).

В таблице 7 представлена стоимость технических средств разработки ЛИС.

Таблица 7 - Стоимость технических средств разработки ЛИС

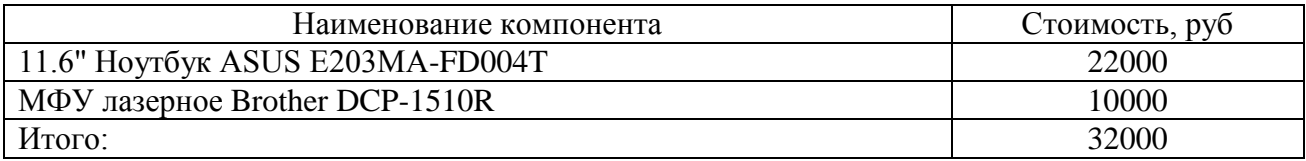

Следующей статьей для формирования планируемой себестоимости разработки ЛИС являются затраты на расходные материалы. Необходимые расходные материалы на создание ЛИС приведены в таблице 8.

Таблица 8 - Планируемые затраты на расходные материалы

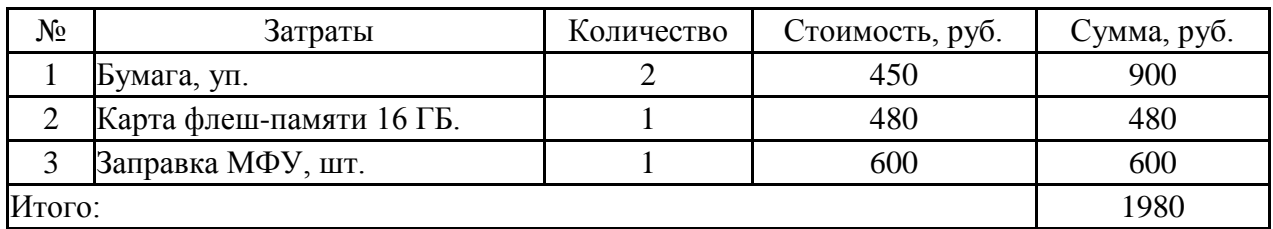

Тарифы на электрическую энергию следует брать для города Солнечногорск, где работает ГБУЗ и его лаборатория. Тариф 5,56 руб./кВтч.

В таблице 9 приведен расчет планируемых затрат на электроэнергию с учетом мощности и времени работы.

Таблица 9 - Расчет планируемых затрат на электроэнергию

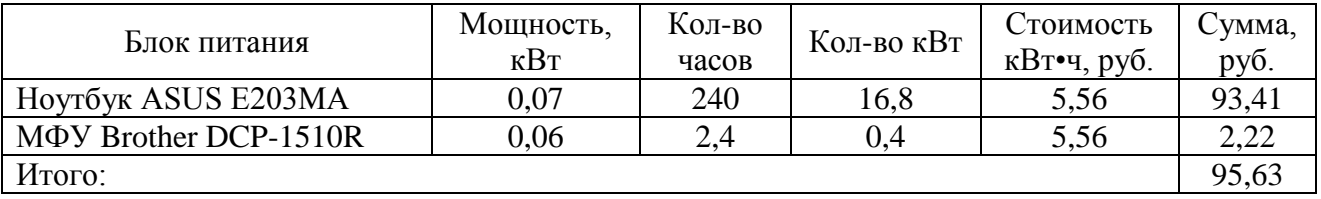

Затраты на аренду отсутствуют, так как разработка ведется в офисе компании. В таблице 10 представлена структура себестоимости ЛИС.

Таблица 10 - Структура себестоимости ЛИС

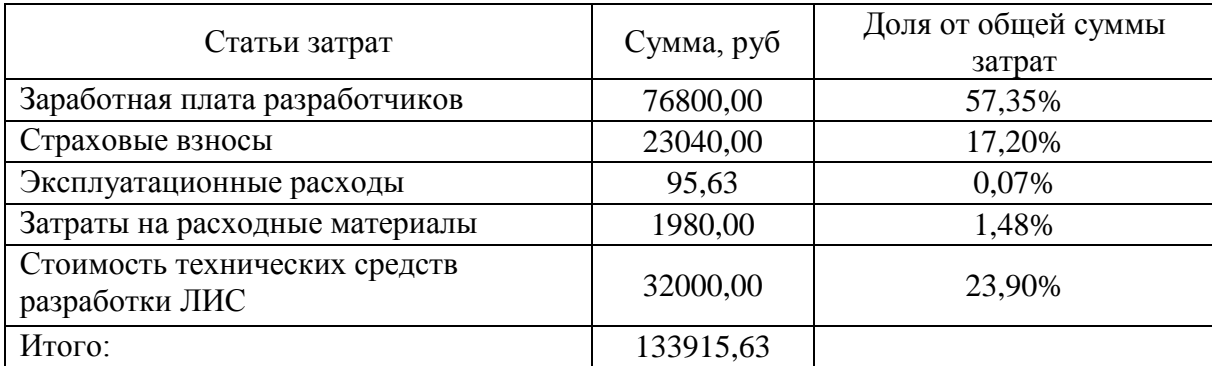

Стоимость разработки и внедрения ПО составляет 133915,63 руб. Структура затрат на проект представлена на рисунке 42.

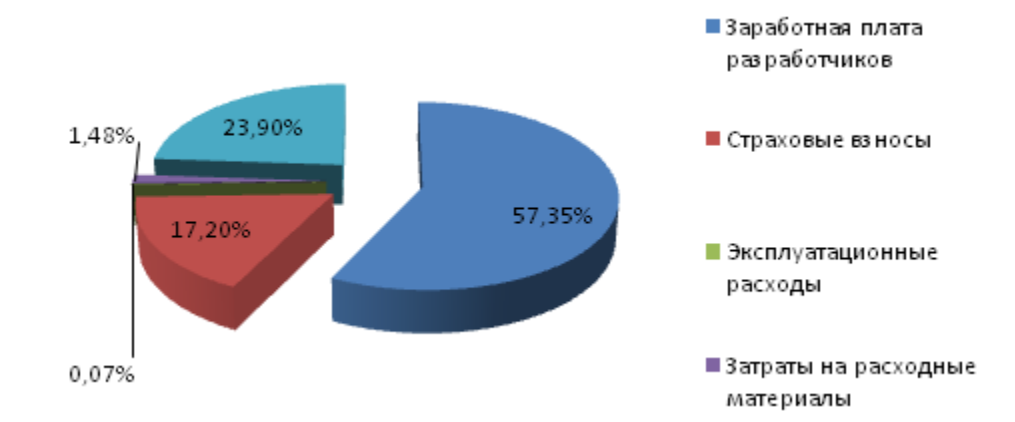

Рисунок 42 - Структура затрат на проект автоматизации лаборатории

Теперь следует выполнить оценку снижения трудоемкости и стоимостных затрат после внедрения системы (таблицы 11-12).

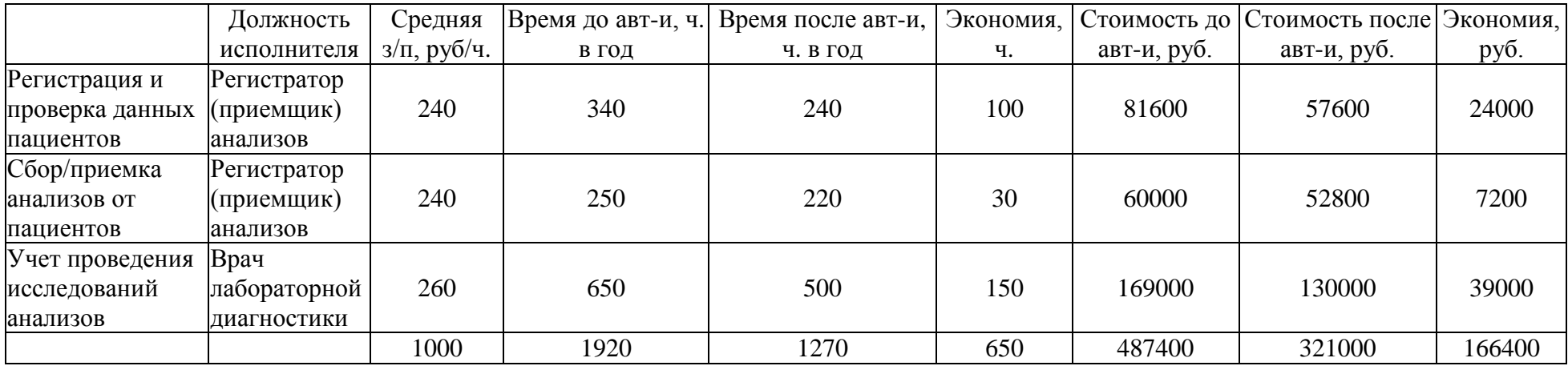

Таблица 11 - 1Расчет экономии от внедрения ЛИС

Таблица 12 - Итоговые показатели эффективности внедрения ЛИС

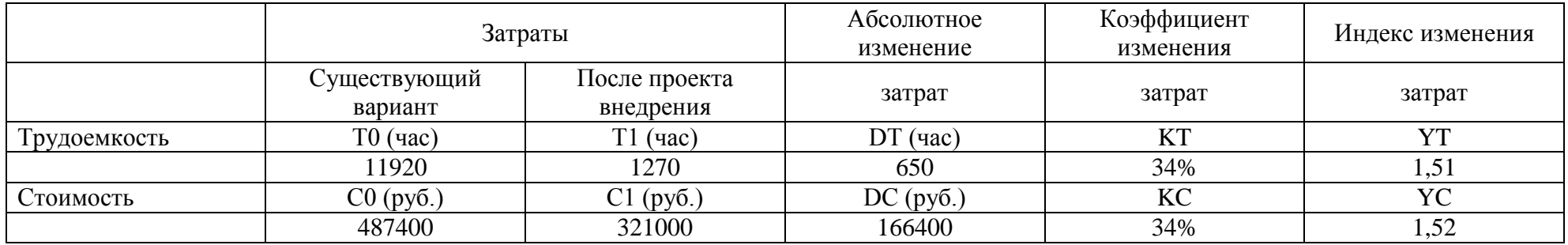

Трудоемкость и стоимость процесса снизилась на 34%, что является весомым значением.

Снижение трудоемкости представлено на рисунке 43, а снижение стоимости – на рисунке 44.

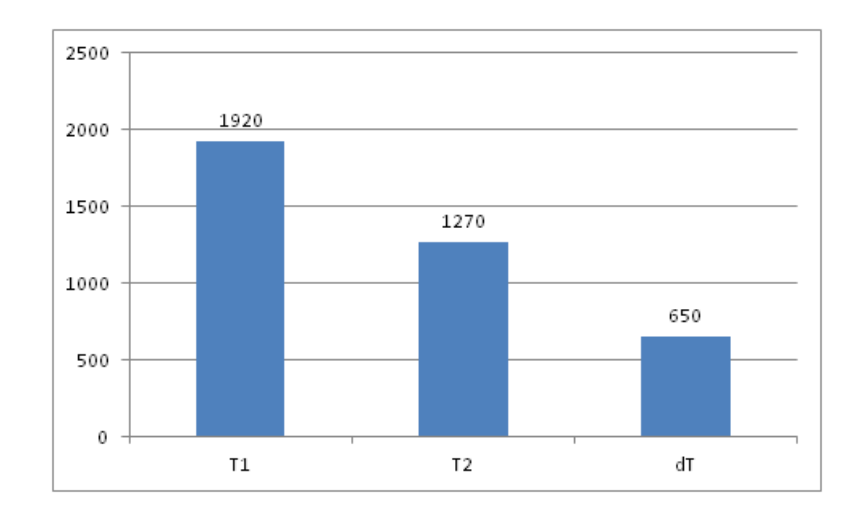

Рисунок 43 - Снижение трудоемкости

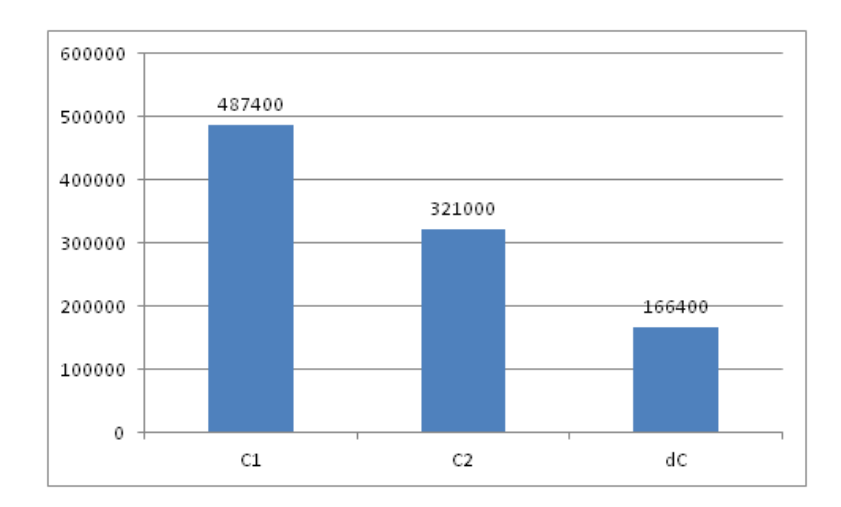

Рисунок 44 - Снижение финансовых затрат

Экономия финансовых затрат составляет 166400 руб.

Срок окупаемости проекта равен: Ток = 133915,63/166400 = 0,8 года.

### **Выводы по главе 3**

В качестве методики расчета выбран подход, основанный на расчете себестоимости разработки и определении снижения затрат на обработку информации.

Длительность разработки и внедрения системы составила 46 дней. Стоимость разработки и внедрения ПО составляет 133915,63 руб.

Внедрение ЛИС на предприятии приведет к снижению трудозатрат на 650 часов в год или 34%, а финансовых затрат – на 166400 рублей в год. Срок окупаемости проекта автоматизации оценивается в 0,8 года. Проект экономически оправдан.

#### **Заключение**

В данной выпускной квалификационной работе выполнена автоматизация процессов проведения лабораторного обследования.

Объектом исследования выступило ГБУЗ МО «Солнечногорская ЦРБ».

Предметом исследования являлся процесс разработки автоматизированной информационной системы.

В первой главе выполнен анализ предметной области.

ГБУЗ МО «Солнечногорская ЦРБ» оказывает амбулаторнополиклиническую, круглосуточную стационарную и скорую неотложную медицинскую помощь гражданам, проживающим в Солнечногорском районе.

Больница основана в 1879 году, а учредителем на сегодняшний день является Министерство здравоохранения Московской области.

Организационная структура является линейно-функциональной.

Составлена контекстная диаграмма БП «Проведение лабораторных исследований в ГБУЗ МО «Солнечногорская ЦРБ» в нотации IDEF0.

К основным недостаткам существующей организации процесса работы лаборатории относятся:

- необходимость ручного ввода больших объемов данных,
- трудоемкость обработки информации при составлениях рекомендаций,
- несовершенство организации сбора и регистрации исходной информации об анализах и решениях,
- низкая оперативность обработки информации,
- учет на бумажных носителях,

формирование выходных документов вручную.

Поэтому составлена модель предлагаемого процесса деятельности лаборатории. После модернизации регистрация и проверка пациентов осуществляется уже в единой электронной базе данных пациентов.

Сбор анализов от пациентов также заносится в автоматизированную систему. С помощью ЛИС происходит и учет проеденных исследований анализов пациентов.

Основным преимуществом автоматизированного учета процесса проведения лабораторных исследований является автоматическая генерация бланков с результатами анализов, а также возможность быстрого формирования набора важных отчетов.

Внедрение ЛИС позволит максимально упростить рутинные итерации и снизить возможности ошибок при повторном использовании информации. ЛИС расширит возможности сотрудников лаборатории, а также позволит во многом улучшить их взаимодействие.

Выполнена постановка задачи на проектирование.

Сравнение существующих аналогов проектируемой системы показало, что у рассмотренных систем большая излишняя функциональность, которая ГБУЗ МО «Солнечногорская ЦРБ» не требуется. При самостоятельной разработке ЛИС появляется возможность реализовать именно тот функционал, который требуется, а затем постепенно его расширять в случае потребности.

Во второй главе выполнена поэтапная разработка и тестирование лабораторной информационной системы.

Моделирование базы данных выполнено с применением специализированного CASE-средства ERWin Data Modeler.

Логическая модель содержит 7 сущностей: пациенты, статусы анализов, анализы пациентов, виды анализов, группы анализов, регистраторы, врачи.

В качестве типа классификаторов для проектируемого приложения лабораторной информационной системы предлагается локальные, которыми будут являться идентификаторы записей в таблицах, а также отраслевые, которыми могут выступать коды видов анализов.

Представлена характеристика нормативно-справочной, входной, оперативной и выходной информации.

62

Результатной информацией является:

результаты анализов пациентов,

- бланки с результатами анализов с возможностью вывода на печать,
- отчет о ВИЧ-инфицированных пациентах с возможностью вывода на печать,
- отчет анализов пациента за период с возможностью вывода на печать,
- отчет по видам анализов за период с возможностью вывода на печать,
- отчет по результатам анализов (положительные или отрицательные) за период с возможностью вывода на печать.

База данных создана в СУБД MySQL.

В качестве архитектуры построения лабораторной информационной системы выбрана клиент-серверная.

Также выполнено моделирование системы на языке UML. Составлена диаграмма прецедентов и три диаграммы последовательностей.

Далее были составлены: функциональная схема проекта, дерево диалога ЛИС, структурная схема ЛИС, а также схема взаимосвязи программных модулей и информационных файлов.

Лабораторная информационная система «МЕДИК» разработана на языке программирования PHP и СУБД MySQL.

Для построения графического интерфейса модуля использована библиотека Bootstrap 4.

Разработка велась на локальном хостинге Apache 2.

Все процессы сбора, передачи, обработки и выдачи информации осуществляются по средствам SQL запросов внутри скриптовых файлов на языке программирования PHP.

Тестирование показало, что разработанная система может быть использована для выполнения ранее поставленных для нее функций.

63

Затронуты вопросы по эксплуатации ЛИС. Вначале представлены требования к системе, которые включают необходимые параметры аппаратного и программного обеспечения.

Далее представлена инструкция пользователя, которая описывает назначение и функционал разработанной системы.

Функционал, отличающий разрабатываемую ЛИС от аналогов:

- позволяет избежать дублирования назначений (и тем самым сократить затраты на исследования), контролируя минимальную периодичность назначения услуги и повторные назначения, сделанные пациенту другими врачами;
- создание формы отчета на основе полученных результатов анализов о ВИЧ-инфицированных пациентах для обязательной передачи данных для Федерального регистра, запущенного с 1 января 2017 года (сейчас в лаборатории данный отчет делается вручную).

В третьей главе осуществлено обоснование экономической эффективности проектных решений.

В качестве методики расчета экономической эффективности выбран подход, основанный на расчете себестоимости разработки, а затем определении величины снижения трудозатрат и/или финансовых затрат на выполнение процессов учета анализов и построения отчетов.

Длительность разработки и внедрения системы составила 46 дней.

Стоимость разработки и внедрения ПО составляет 133915,63 руб.

Внедрение ЛИС на предприятии приведет к снижению трудозатрат на 650 часов в год или 34%, а финансовых затрат – на 166400 рублей в год.

Срок окупаемости проекта автоматизации оценивается в 0,8 года.

Приложения содержат вопросы мероприятий по технике безопасности и охране окружающей среды.

Представлено описание термина охраны труда. Перечислены принципы, которые лежат в основе охраны труда. Нормативно-правовая база по охране труда включает большой набор законодательных актов. Представлены некоторые из них.

Также рассмотрены вопросы пожарной безопасности при работе на ЭВМ и мероприятия по охране окружающей среды. Поскольку разработанный в выпускной квалификационной работе продукт является программой, то ее утилизация не приводит к каким бы то ни было вредным экологическим последствиям. А вот при утилизации ПЭВМ, на котором работает ИС, возможны негативные воздействия на окружающую среду, поэтому нужно рассмотреть вопросы экологической безопасности.

При грамотно поставленном процессе утилизации около 95% всех отходов от техники способны вернуться к потребителю в том или ином виде, и лишь примерно 5% отправляются на свалки либо заводы, занимающиеся переработкой твердых бытовых отходов.

Таким образом, решены все поставленные задачи: выполнен анализ предметной области; осуществлена разработка и реализация проектных решений; выполнена оценка и обоснование экономической эффективности проекта.

65

## **Список используемой литературы**

- 1. Агапов В. Профессиональная разработка программного обеспечения. СПб. : Символ-Плюс, 2013. 240 с.
- 2. Бондарь А. Microsoft SQL Server 2012. СПб. : БХВ-Петербург, 2013. 608 с.
- 3. Волкова В. Теория систем и системный анализ : учебник. М. : Юрайт, 2016. 464 с.
- 4. Гулиев А. Я. Лабораторные информационные системы и задачи интеграции с медицинским оборудованием // Институт программных систем им. А.К. Айламазяна РАН. 2010. №4 (4). С. 33-44.
- 5. Дубейковский В. И. Практика функционального моделирования с AllFusionProcessModeler 4.1. Москва. : ДИАЛОГ-МИФИ, 2014.
- 6. Золотарев П. Н. Лабораторные информационные системы как самостоятельный класс сложных программных систем лабораторной медицины // Медицинский университет «Реавиз» (Самара). 2016. №1. С. 115-122.
- 7. Калянов Г. Н. Моделирование, анализ, реорганизация и автоматизация бизнес-процессов. М. : Финансы и статистика, 2016. 267 c.
- 8. Качала В. Теория систем и системный анализ. М. : Academia, 2013. 272 с.
- 9. Кишкун А. А. Лабораторные информационные системы и экономические аспекты деятельности лаборатории. М. : Лабора, 2007. 256 с.
- 10. Козленко Л. Проектирование информационных систем // КомпьютерПресс. 2013. № 9. С. 3-17.
- 11. Маклаков. С. В. BPwin и ERwin. CASE средства разработки информационных систем. М. : ДИАЛОГ- МИФИ, 2013.
- 12. Маклафлин Б. PHP и MySQL. Исчерпывающее руководство. СПб. : Питер, 2016. 544 с.
- 13. Мандел Т. Дизайн интерфейсов. М. : ДМК Пресс, 2015. 410 с.
- 14. Назаренко Г. И., Гулиев Я. И., Ермаков Д. Е. Медицинские информационные системы: теория и практика ; под ред. Г. И. Назаренко, Г. С. Осипова. М. : Физматлит, 2005. 320 с.
- 15. Советов Б. Я. Архитектура информационных систем: учебник для студентов учреждений высшего профессионального образования. М. : Издательский центр Академия, 2012. 288 с.
- 16. Форта Б. Oracle PL/SQL за 10 минут. М. : Альфа-книга, 2016. 336 с.
- 17. Лабораторная Информационная Система «АЛИСА [Электронный ресурс] : URL: http://www.galen.ru/proizvoditeli/lis-alisa/ (дата обращения 29.02.2020).
- 18. Лабораторная Информационная Система «Комплекс ЛИС АКЛ» [Электронный ресурс] : URL: http://www.across.ru/?q=node/75 (дата обращения 29.02.2020).
- 19. Нормативно-правовая база по охране труда [Электронный ресурс] : URL: https://www.protrud.com/законы/ (дата обращения 29.02.2020).
- 20. Понятие и основные принципы охраны труда [Электронный ресурс] : URL: https://www.protrud.com/обучение/учебный-курс/понятие-и-основныепринципы-охраны-труда/ (дата обращения 29.02.2020).
- 21. Солнечногорская Центральная Районная Больница [Электронный ресурс] : URL: https://solncrb.info/ (дата обращения 29.02.2020).
- 22. Basic concept IDEF0 methodology [Электронный ресурс] : URL: https://www.researchgate.net/figure/Basic-concept-IDEF0 methodology\_fig2\_249649819 (дата обращения 29.02.2020).
- 23. Client-server architecture [Электронный ресурс] : URL: https://www.w3schools.in/what-is-client-server-architecture/ (дата обращения 29.02.2020).
- 24. ERWin Data Modeler Free Trial Version [Электронный ресурс] : URL: https://erwin.com/erwin-data-modeler-free-trial/ (дата обращения 29.02.2020).
- 25. Relation Data Model [Электронный ресурс] : URL: https://www.tutorialspoint.com/dbms/relational\_data\_model.htm (дата обращения 29.02.2020).
- 26. UML modeling diagrams [Электронный ресурс] : URL: https://www.smartdraw.com/uml-diagram/ (дата обращения 29.02.2020)

## Приложение А **Мероприятия по технике безопасности**

Общие принципы и законодательство по охране труда.

Охрана труда – это система сохранения жизни и здоровья работников в процессе трудовой деятельности, включающая в себя правовые, социальноэкономические, организационно-технические, санитарно-гигиенические, лечебно-профилактические, реабилитационные и иные мероприятия (ст. 209 Трудового кодекса РФ).

Основными принципами охраны труда как системы мероприятий являются [20]:

- обеспечение сохранения жизни, здоровья и трудоспособности работников в процессе трудовой деятельности;
- социальное партнерство работодателей и работников в сфере охраны труда;
- гарантии защиты права работников на труд в условиях, соответствующих требованиям охраны труда;
- определение и выплаты компенсаций за тяжелые работы и работы с вредными и (или) опасными условиями труда;
- социальное страхование работников от несчастных случаев па производстве и профессиональных заболеваний;
- медицинская, социальная и профессиональная реабилитация работников, пострадавших от несчастных случаев на производстве и профессиональных заболеваний.

Нормативно-правовая база по охране труда включает большой набор законодательных актов. Федеральные законы:

- Трудовой кодекс Российской Федерации от 30.12.2001 N 197-ФЗ.
- Федеральный закон от 24.07.1998 N 125-ФЗ «Об обязательном социальном страховании от несчастных случаев и профзаболеваний».
- Федеральный закон от 30.12.2009 N 384-ФЗ «Технический регламент о безопасности зданий и сооружений».
- Федеральный закон от 27.12.2002 N 184-ФЗ «О техническом регулировании».
- Федеральный закон от 28.12.2013 N 426-ФЗ «О специальной оценке условий труда».
- Федеральный закон от 21.07.1997 N 116-ФЗ «О промышленной безопасности опасных производственных объектов».
- Федеральный закон от 22.07.2008 N 123-ФЗ «Технический регламент о требованиях пожарной безопасности».
- Федеральный закон от 21.12.1994 N 69-ФЗ «О пожарной безопасности».

Постановления/Приказы - Государственное управление и надзор за охраной труда:

- Приказ Минтруда России от 29.12.2014 N 1197 «О проведении общероссийского мониторинга условий и охраны труда».
- Постановление Правительства РФ от 27.12.2010 N 1160 «Об утверждении Положения о разработке, утверждении и изменении нормативных правовых актов, содержащих государственные нормативные требования охраны труда».
- Постановление Правительства РФ от 19.06.2012 N 610 «Об утверждении Положения о Министерстве труда и социальной защиты Российской Федерации».
- Постановление Правительства РФ от 30.06.2004 N 324 «Об утверждении Положения о Федеральной службе по труду и занятости».
- Постановление Правительства РФ от 01.09.2012 N 875 «Об утверждении Положения о федеральном государственном надзоре за

соблюдением трудового законодательства и иных нормативных правовых актов, содержащих нормы трудового права».

 Приказ Роструда от 10.11.2017 N 655 «Об утверждении форм проверочных листов (списков контрольных вопросов) для осуществления федерального государственного надзора за соблюдением трудового законодательства и иных нормативных правовых актов, содержащих нормы трудового права».

Также имеются нормативные документы, относящиеся к группам: «Служба охраны труда в организации», «Система управления охраной труда», «Комитет (комиссия) по охране труда и уполномоченный по охране труда», «Оборудование специальных помещений», «Обучение и проверка знаний по охране труда», «Обучение мерам пожарной безопасности», «Обучение по электробезопасности», «Организация обучения по ГО», «Аккредитация организаций, оказывающих услуги в области охраны труда» и другие [19].

Пожарная безопасность при работе на ЭВМ.

Согласно ГОСТ 12.1.004-91 (пожарная безопасность):

- 1) Пожарная безопасность предприятия должна обеспечиваться системами по предотвращению пожара, а также средствами противопожарной защиты, в том числе мероприятиями организационно-технического характера.
- 2) Объекты защиты должны иметь системы противопожарной безопасности, которые должны быть направлены на предотвращение воздействия на персонал опасных последствий пожара, в том числе вторичных проявлений пожара на требуемом уровне.
- 3) Противопожарная защита предприятия должна достигаться путем применения одного из нижеследующих способов либо их комбинацией:
- использованием средств пожаротушения, а также соответствующих видов пожарной техники;
- использованием основных строительных конструкций, материалов, в том числе применяемых для облицовок конструкций, с соответствующими нормированными показателями по пожарной опасности;
- использованием автоматических установок пожаротушения и пожарной сигнализации;
- устройствами, которые обеспечивают ограничение распространения пожара;
- использованием пропитки конструкций и узлов антипиренами и нанесением на поверхности огнезащитных составов и красок;
- организацией при помощи технических средств (включая автоматические) своевременного уведомления и эвакуации персонала;
- использованием средств противодымной защиты;
- использованием средств индивидуальной и коллективной защиты людей от вредных факторов пожара.

Согласно техническому регламенту о требованиях пожарной безопасности (ФЗ от 22.07.2008 №123-ФЗ), ГОСТ Р 51057-2001, для помещения площадью до 21 м<sup>2</sup> требуется огнетушитель ОУ-2-ВСЕ (Огнетушитель переносной углекислотный).

Согласно ГОСТ Р 50776-95, устанавливающего требования к монтажу и техническому обслуживанию систем тревожной сигнализации.

Запрет курения табака на отдельных территориях, в помещениях и на объектах установлен Федеральным законом от 23.02.2013 N 15-ФЗ «Об охране здоровья граждан от воздействия окружающего табачного дыма и последствий потребления табака».

Отметим также такие вопросы, как возможность самовозгорания и взрыва аккумуляторов и блоков питания компьютерной техники. Такие случаи не редки. Поэтому желательно не оставлять без присмотра эти устройства во время их подзарядки и работы.

Мероприятия по охране окружающей среды.

Поскольку разработанный в выпускной квалификационной работе продукт является программой, то ее утилизация не приводит к каким бы то ни было вредным экологическим последствиям. А вот при утилизации ПЭВМ, на котором работает ИС, возможны негативные воздействия на окружающую среду, поэтому нужно рассмотреть вопросы экологической безопасности.

На рисунке А.1 показано соотношение устанавливаемых и списываемых компьютеров. Из данного мусора только 40 млн. процессоров, а также мониторов и принтеров в год уничтожается с нейтрализацией всех опасных компонентов и переработкой материалов, которые допускают повторное их использование.

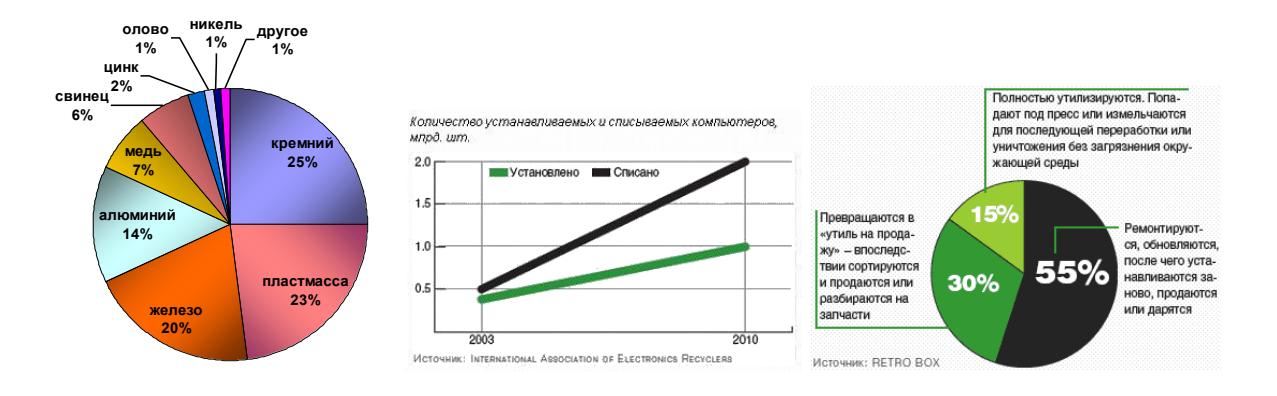

Рисунок А.1 - Утилизация ПЭВМ

При грамотно поставленном процессе утилизации около 95% всех отходов от техники способны вернуться к потребителю в том или ином виде, и лишь примерно 5% отправляются на свалки либо заводы, занимающиеся переработкой твердых бытовых отходов.

На рисунке А.2 видно, как воздействуют (при попадании на свалку) химические элементы, входящие в состав компьютерной техники, на организм человека. Поэтому вся оргтехника должна утилизироваться по методике утвержденной экологическим законодательством.

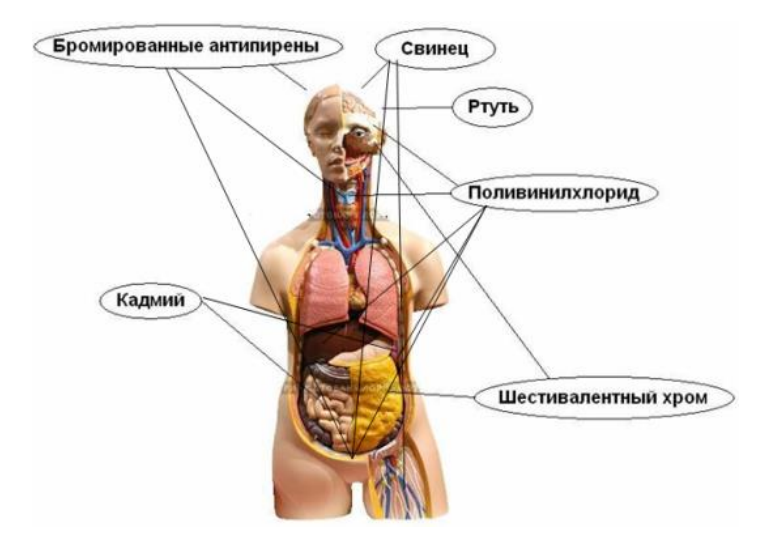

Рисунок А.2. - Воздействие химических элементов ПЭВМ на органы человека

Переработку либо утилизацию отходов, которые образуются в результате технических процессов обычно непосредственно в самой организации, выполняют в соответствии с действующими законодательными актами и правилами и учитывают их надлежащим образом. В случае же переработки либо утилизации отходов, которые были перемещены за пределы организации, такие отходы должны быть в обязательном порядке зарегистрированы соответствующим образом, а также подлежать экологически безопасным у утвержденным регламентом операциям по переработке либо утилизации.

## Приложение Б **SQL код создания базы данных**

CREATE TABLE IF NOT EXISTS `doctors` ( `id\_doctor` int(11) NOT NULL DEFAULT '0', `fio` varchar(255) DEFAULT NULL, `oms` varchar(255) DEFAULT NULL, `passport` varchar(255) DEFAULT NULL, `snils` varchar(255) DEFAULT NULL, `gender` int(11) DEFAULT NULL, `telephone` varchar(255) DEFAULT NULL, `cabinet` int(11) DEFAULT NULL, `login` varchar(255) DEFAULT NULL, `password` varchar(255) DEFAULT NULL, PRIMARY KEY (`id\_doctor`) ) ENGINE=InnoDB DEFAULT CHARSET=utf8;

CREATE TABLE IF NOT EXISTS `groups` ( `id\_group` int(11) NOT NULL DEFAULT '0', `groupname` varchar(255) DEFAULT NULL, `codegroup` int(11) DEFAULT NULL, PRIMARY KEY (`id\_group`) ) ENGINE=InnoDB DEFAULT CHARSET=utf8;

CREATE TABLE IF NOT EXISTS `pacients` ( `id\_pacient` int(11) NOT NULL DEFAULT '0', `fio` varchar(255) DEFAULT NULL, `oms` varchar(255) DEFAULT NULL, `snils` varchar(255) DEFAULT NULL, `gender` int(11) DEFAULT NULL, `dbirth` date DEFAULT NULL, `adress` varchar(255) DEFAULT NULL, `addrlive` varchar(255) DEFAULT NULL, `telephone` varchar(255) DEFAULT NULL, PRIMARY KEY (`id\_pacient`) ) ENGINE=InnoDB DEFAULT CHARSET=utf8;

CREATE TABLE IF NOT EXISTS `registrars` ( `id\_registrar` int(11) NOT NULL DEFAULT '0', `fio` varchar(255) DEFAULT NULL, `oms` varchar(255) DEFAULT NULL, `passport` varchar(255) DEFAULT NULL, `snils` varchar(255) DEFAULT NULL, `gender` int(11) DEFAULT NULL, `telephone` varchar(255) DEFAULT NULL, `cabinet` int(11) DEFAULT NULL, `login` varchar(255) DEFAULT NULL, `password` varchar(255) DEFAULT NULL, PRIMARY KEY (`id\_registrar`) ) ENGINE=InnoDB DEFAULT CHARSET=utf8; CREATE TABLE IF NOT EXISTS `statuses` ( `id\_status` int(11) NOT NULL DEFAULT '0', `status` varchar(255) DEFAULT NULL, PRIMARY KEY (`id\_status`) ) ENGINE=InnoDB DEFAULT CHARSET=utf8;

CREATE TABLE IF NOT EXISTS `tests` ( `id\_test` int(11) NOT NULL DEFAULT '0', `d\_taken` date DEFAULT NULL, `d\_result` varchar(255) DEFAULT NULL, `indicators` varchar(255) DEFAULT NULL, `results` varchar(255) DEFAULT NULL, `id\_pacient` int(11) DEFAULT NULL, `id\_status` int(11) DEFAULT NULL, `id\_type` int(11) DEFAULT NULL, `id\_registrar` int(11) DEFAULT NULL, `id\_doctor` int(11) DEFAULT NULL, `flag\_result` varchar(255) DEFAULT NULL, `d\_perform` date DEFAULT NULL, PRIMARY KEY (`id\_test`), KEY `R  $1$ ` (`id pacient`), KEY `R\_2` (`id\_status`), KEY  $R_3$  (id\_type), KEY `R\_5` (`id\_registrar`), KEY `R  $6$  (`id doctor`) ) ENGINE=InnoDB DEFAULT CHARSET=utf8; CREATE TABLE IF NOT EXISTS `types` (

 `id\_type` int(11) NOT NULL DEFAULT '0', `typename` varchar(255) DEFAULT NULL, `codetype` int(11) DEFAULT NULL, `id\_group` int(11) DEFAULT NULL, `expiration` varchar(255) DEFAULT NULL, `period` int(11) DEFAULT NULL, PRIMARY KEY (`id\_type`), KEY `R  $7$ ` (`id\_group`)

) ENGINE=InnoDB DEFAULT CHARSET=utf8;

# **Приложение В Листинги программных модулей**

#### Код главного модуля

```
<?php
       ini_set('display_errors', 1);
       header("Content-Type: text/html; charset=UTF-8"); 
              ob_start("ob_iconv_handler");
       require_once("libs/config.php");
       require_once("libs/db.php");
       require_once("libs/functions.php");
       require_once("libs/simplexlsx.class.php");
       if(session id() == ")}
              session_start();
              $ SESSION['site_root'] = preg_replace("@\/index\.php$@isu", "",
$_SERVER['SCRIPT_FILENAME']);
              $_SESSION['site_prefix'] = "http://localhost/lis-medik/";
              $_SESSION['site_name'] = "ЛИС \"МЕДИК\"";
              S SESSIONI'site debug'] = false:
       }
\gamma<html lang="ru">
<head>
   <meta charset="utf-8">
   <meta http-equiv="X-UA-Compatible" content="IE=edge">
   <meta name="viewport" content="width=device-width, initial-scale=1">
   <meta name="description" content="">
   <meta name="author" content="">
   <link rel="shortcut icon" href="favicon.ico">
   <title><?php echo $_SESSION['site_name']; ?></title>
   <link href="css/bootstrap.css" rel="stylesheet">
   <link href="css/style.css" rel="stylesheet">
   <!--[if lt IE 9]><script src="libs/ie8-responsive-file-warning.js"></script><![endif]-->
   <!-- HTML5 shim and Respond.js IE8 support of HTML5 elements and media queries -->
   <!--[if lt IE 9]>
    <script src="libs/html5shiv.js"></script>
    <script src="libs/respond.min.js"></script>
   <![endif]-->
       <script src="libs/moment-with-locales.min.js"></script>
       \langle \text{script} \rangle <script src="libs/bootstrap.min.js"></script>
       <script src="libs/scripts.js"></script>
       <link rel="stylesheet" type="text/css" href="libs/jsgantt.css" />
       <script language="javascript" src="libs/jsgantt.js"></script>
  </head>
```
<body>

<div class="navbar navbar-inverse navbar-fixed-top" role="navigation">

```
78
    <div class="container">
     <div class="navbar-header">
       <button type="button" class="navbar-toggle" data-toggle="collapse" data-target=".navbar-
collapse">
        <span class="sr-only">Переключить навигацию</span>
        <span class="icon-bar"></span>
        <span class="icon-bar"></span>
       <span class="icon-bar"></span>
       </button>
       <a class="navbar-brand" href="/"><a href="<?php echo SERVER.PREFIX; ?>" 
class="navbar-left"><img src="logo_min.png"></a></a>
    \langlediv> <div class="collapse navbar-collapse">
       <ul class="nav navbar-nav">
                    <p class="navbar-text"><span class="text-uppercase">
                           <strong><a class="text-primary" href="<?php echo 
SERVER.PREFIX; ?>">ЛИС "МЕДИК"</a></strong>
                    </span>>/p>\langle?php
                           if(isset($_SESSION['uID']))
                            {
                                  if(!(isset($_SESSION['admin']) \&\& $_SESSION['admin'])) //
Регистратор
                                  {
                                         echo "<li><a
href='".SERVER.PREFIX."register'>Зарегистрировать анализ</a></li>";
                                   }
                                  if(isset($_SESSION['admin']) && $_SESSION['admin']) // 
Врач лабораторной диагностики
                                  {
                                         echo "<li><a
href="".SERVER.PREFIX."analysis'>Учет анализов</a></li>";
                                         echo "<li><a
href='".SERVER.PREFIX."reports'>Построение отчетов</a></li>";
                                   }
                                  echo "</li>":
                           }
                    2\langle \rangle\langle?php
                    echo "<ul class=\"nav navbar-nav navbar-right\">";
                    if(!isset($_SESSION['uID'])) 
                           echo "<li><a href=".SERVER.PREFIX."about>О сервисе</a></li>";
                    if(isset($_SESSION['uID']))
                           echo "<li><a href="".SERVER.PREFIX."userLogout'>Выйти
[''.\$ SESSION['uname']."]</a></li>";
                    else
                           echo "<li><a
href='".SERVER.PREFIX."userLogin'>Авторизация</a></li>";
                    echo "</ul>";
```

```
 ?>
     \langlediv>\langlediv>\langlediv\rangle <div class="container">
   <div class="main">
<?php
               Surl =trim(preg_replace("@^".preg_quote(PREFIX)."@isU","",$_SERVER['REQUEST_URI']));
               $url = strtok(<math>$url, '?'</math>);if(!$_SESSION['uID']) // неавторизованный пользователь - запрещение страниц
                      if(in_array($url, array("userLogout", "analysis", "reports", "types", "statuses", 
"register", "cabregister", "cabdoctor")))
                              redir2('404');
               if($_SESSION['uID'] && !$_SESSION['admin']) // регистратор - запрещение 
страниц
                      if(in_array($url, array("analysis", "reports", "cabdoctor")))
                              redir2('404');
               if($ SESSION['uID'] && $ SESSION['admin']) // врач - запрещение страниц
                      if(in_array($url, array("register", "cabregister")))
                              redir2('404');
               if(Surl=="")require_once("pages/main.php");
               else if(!file_exists("pages/$url.php"))
                      require_once("pages/404.php");
               else
                      require_once("pages/$url.php");
\gamma\langlediv>\langlediv><footer class="page-footer font-small stylish-color-dark pt-4 mt-4">
   <div class="footer-copyright py-3 text-center border-top border-primary">
     \mathbb{O} <?php echo date("Y"); ?> Copyright:
     \langle a href="\langle?php echo SERVER.PREFIX; ?>">\langle?php echo $_SESSION['site_name']; ?>\langlea>
   </div>
</footer>
\langle?php
//phpinfo();
if($_SESSION['site_debug'])
       debug();
?>
</body></html>
```
#### Личный кабинет доктора

```
<div class="container-fluid text-left">
<div class="row">
               <div class="col-md-12">
                        <h1>ЛИС "МЕДИК": Кабинет врача лабораторной диагностики</h1>
               \langlediv>\langlediv><div class="row">
        \langle p \rangle \& nbsp; \langle p \rangle\langlediv>
<div class="row">
               \langlediv class="col-md-12">
                        <p>Добро пожаловать в личный кабинет врача лабораторной 
диагностики.</p>
                        <p>Регистратору доступны такие функции:</p>
                        <ul><li class="list-item">
                                        p>а href='analysis'>Учет анализов\langle a \rangle\langleli\rangle<li class="list-item">
                                        p < a href='reports'>Построение отчетов</a>
                                \langleli\rangle\langle \text{m} \rangle\langlediv\rangle
```

```
</div>
```
### Личный кабинет регистратора

```
<div class="container-fluid text-left">
\langlediv class="row"\rangle<div class="col-md-12">
                       <h1>ЛИС "МЕДИК": Кабинет регистратора/приемщика анализов</h1>
               \langlediv\rangle\langlediv><div class="row">
       \langle p \rangle \& nbsp; \langle p \rangle</div>
<div class="row">
               <div class="col-md-12">
                       <p>Добро пожаловать в личный кабинет регистратора/приемщика 
анализов.</p>
                       <p>Регистратору доступны такие функции:</p>
                       <ul><li class="list-item">
                                       <p><a href='register'>Зарегистрировать новый 
анализ</a></p>
                               \langle/li\rangle\langle \text{m} \rangle\langlediv>
```
 $\langle$ div>

```
Модуль авторизации
\langle?php
if(isset($_POST['userLogin']) && isset($_POST['pass']))
\{\text{SuValid} = \text{validU};
       if(\text{SuValid}[0])\text{\$uAdmin = uAdmin(\$ SESSION['uID']\).}else
               \text{SuAdmin} = \text{false}:\S_SESSION['admin'] = \text{\$uAdmin};
       if($uValid[0])\{if(!(isset($ SESSION['admin']) & \& $ SESSION['admin'])) // Perucrparop
                       redir2('cabregistar');
               else // Врач лабораторной диагностики
                       redir2('cabdoctor');
        \mathcal{E}\mathcal{E}\gamma<div class="container">
         <?php if(isset($uValid) && !$uValid[0])
                echo "<div class='alert alert-danger'>Введен неверный логин и/или
пароль</div>"; ?>
    <form class="form-signin text-left" role="form" action="userLogin" method="post" accept-
charset="utf-8">
     <h2 class="form-signin-heading">Авторизация</h2>
               <br>chr<label for="email">Логин:</label>
     <input id="email" name="userLogin" type="email" class="form-control" placeholder="Email"
required="" autofocus="">
               \langle br \rangle \langle br \rangle<label for="password">Пароль:</label>
     <input name="pass" type="password" class="form-control" placeholder="Пароль"
required="">
               \langle br \rangle \langle br \rangle<br />button class="btn btn-lg btn-primary btn-block" type="submit">Βοйτи</button>
    \langleform>
\langlediv>
```